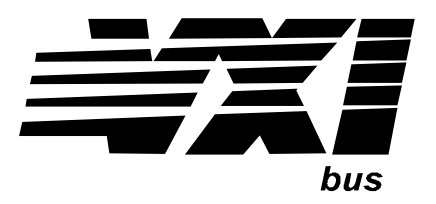

Agilent Technologies E1470A Cascade RF Switch Module User's Manual

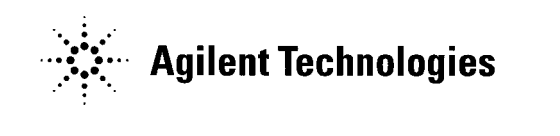

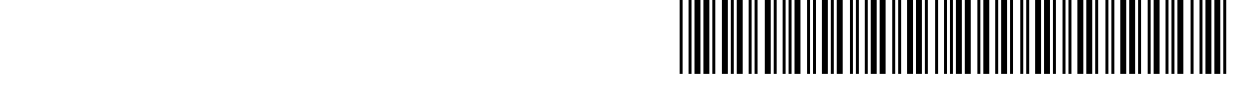

Manual Part Number: E1470-90002 Printed in U.S.A. E1100

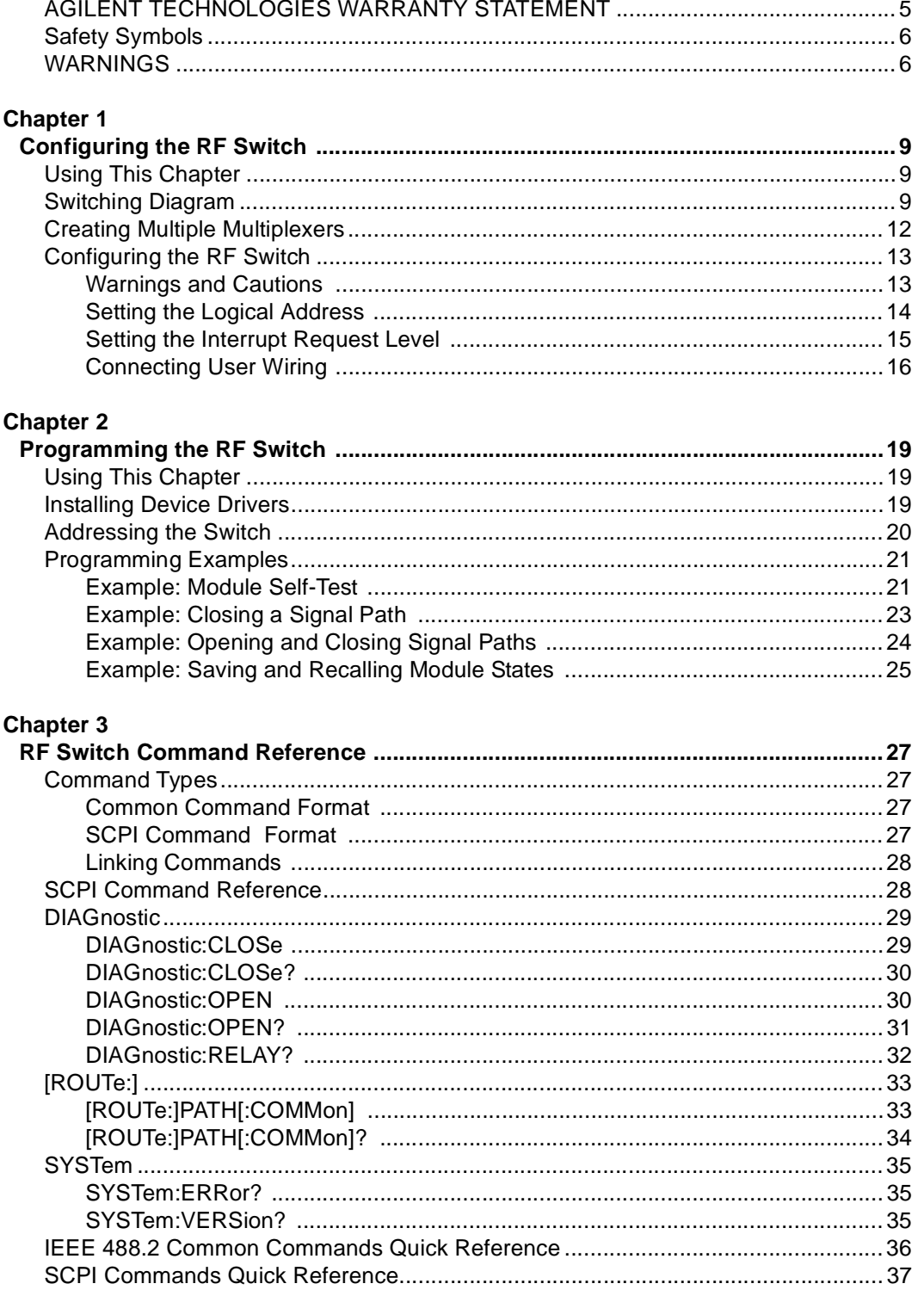

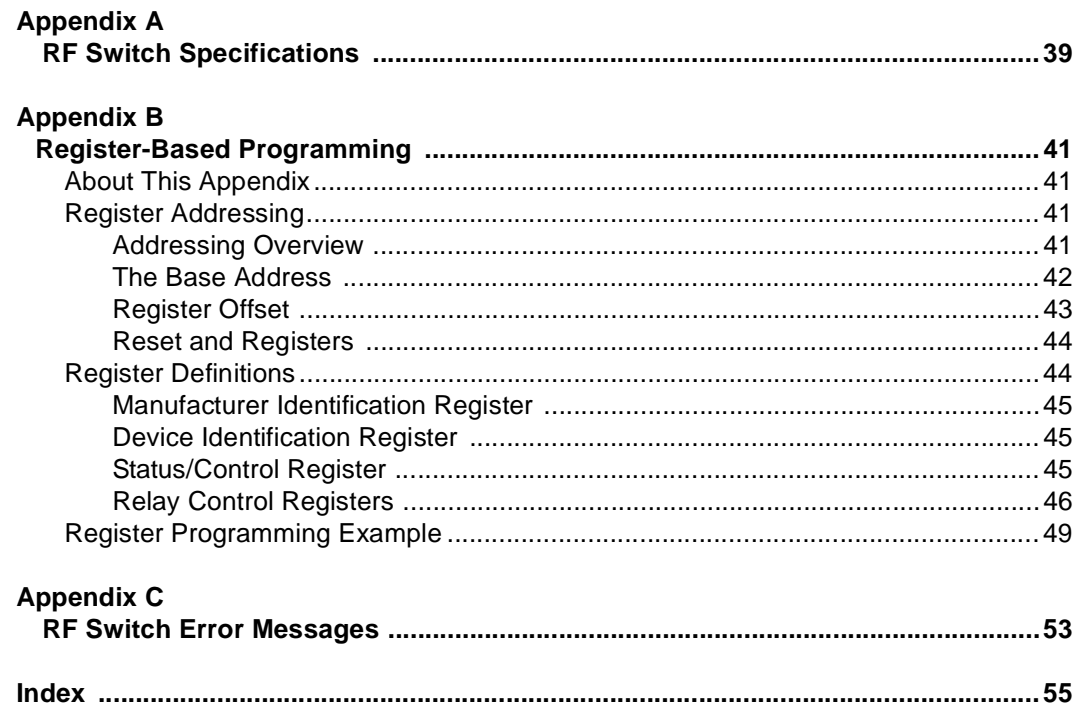

#### **AGILENT TECHNOLOGIES WARRANTY STATEMENT**

#### <span id="page-4-0"></span>**AGILENT PRODUCT:** E1470A Cascade RF Switch Module **DURATION OF WARRANTY:** 3 years

1. Agilent Technologies warrants Agilent hardware, accessories and supplies against defects in materials and workmanship for the period specified above. If Agilent receives notice of such defects during the warranty period, Agilent will, at its option, either repair or replace products which prove to be defective. Replacement products may be either new or like-new.

2. Agilent warrants that Agilent software will not fail to execute its programming instructions, for the period specified above, due to defects in material and workmanship when properly installed and used. If Agilent receives notice of such defects during the warranty period, Agilent will replace software media which does not execute its programming instructions due to such defects.

3. Agilent does not warrant that the operation of Agilent products will be interrupted or error free. If Agilent is unable, within a reasonable time, to repair or replace any product to a condition as warranted, customer will be entitled to a refund of the purchase price upon prompt return of the product.

4. Agilent products may contain remanufactured parts equivalent to new in performance or may have been subject to incidental use.

5. The warranty period begins on the date of delivery or on the date of installation if installed by Agilent. If customer schedules or delays Agilent installation more than 30 days after delivery, warranty begins on the 31st day from delivery.

6. Warranty does not apply to defects resulting from (a) improper or inadequate maintenance or calibration, (b) software, interfacing, parts or supplies not supplied by Agilent, (c) unauthorized modification or misuse, (d) operation outside of the published environmental specifications for the product, or (e) improper site preparation or maintenance.

7. TO THE EXTENT ALLOWED BY LOCAL LAW, THE ABOVE WARRANTIES ARE EXCLUSIVE AND NO OTHER WARRANTY OR CONDITION, WHETHER WRITTEN OR ORAL, IS EXPRESSED OR IMPLIED AND AGILENT SPECIFICALLY DISCLAIMS ANY IMPLIED WARRANTY OR CONDITIONS OF MERCHANTABILITY, SATISFACTORY QUALITY, AND FITNESS FOR A PARTICULAR PURPOSE.

8. Agilent will be liable for damage to tangible property per incident up to the greater of \$300,000 or the actual amount paid for the product that is the subject of the claim, and for damages for bodily injury or death, to the extent that all such damages are determined by a court of competent jurisdiction to have been directly caused by a defective Agilent product.

9. TO THE EXTENT ALLOWED BY LOCAL LAW, THE REMEDIES IN THIS WARRANTY STATEMENT ARE CUSTOMER'S SOLE AND EXLUSIVE REMEDIES. EXCEPT AS INDICATED ABOVE, IN NO EVENT WILL AGILENT OR ITS SUPPLIERS BE LIABLE FOR LOSS OF DATA OR FOR DIRECT, SPECIAL, INCIDENTAL, CONSEQUENTIAL (INCLUDING LOST PROFIT OR DATA), OR OTHER DAMAGE, WHETHER BASED IN CONTRACT, TORT, OR OTHERWISE.

FOR CONSUMER TRANSACTIONS IN AUSTRALIA AND NEW ZEALAND: THE WARRANTY TERMS CONTAINED IN THIS STATEMENT, EXCEPT TO THE EXTENT LAWFULLY PERMITTED, DO NOT EXCLUDE, RESTRICT OR MODIFY AND ARE IN ADDITION TO THE MANDATORY STATUTORY RIGHTS APPLICABLE TO THE SALE OF THIS PRODUCT TO YOU.

#### **U.S. Government Restricted Rights**

The Software and Documentation have been developed entirely at private expense. They are delivered and licensed as "commercial computer software" as defined in DFARS 252.227- 7013 (Oct 1988), DFARS 252.211-7015 (May 1991) or DFARS 252.227-7014 (Jun 1995), as a "commercial item" as defined in FAR 2.101(a), or as "Restricted computer software" as defined in FAR 52.227-19 (Jun 1987)(or any equivalent agency regulation or contract clause), whichever is applicable. You have only those rights provided for such Software and Documentation by the applicable FAR or DFARS clause or the Agilent standard software agreement for the product involved.

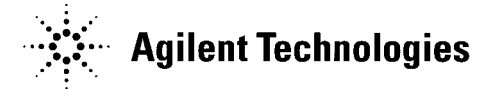

E1470A Cascade RF Switch Module User's Manual Edition 2 Copyright © 1995, 2000 Agilent Technologies, Inc. All rights reserved.

#### **Documentation History**

<span id="page-5-0"></span>All Editions and Updates of this manual and their creation date are listed below. The first Edition of the manual is Edition 1. The Edition number increments by 1 whenever the manual is revised. Updates, which are issued between Editions, contain replacement pages to correct or add additional information to the current Edition of the manual. Whenever a new Edition is created, it will contain all of the Update information for the previous Edition. Each new Edition or Update also includes a revised copy of this documentation history page.

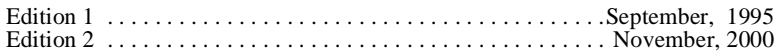

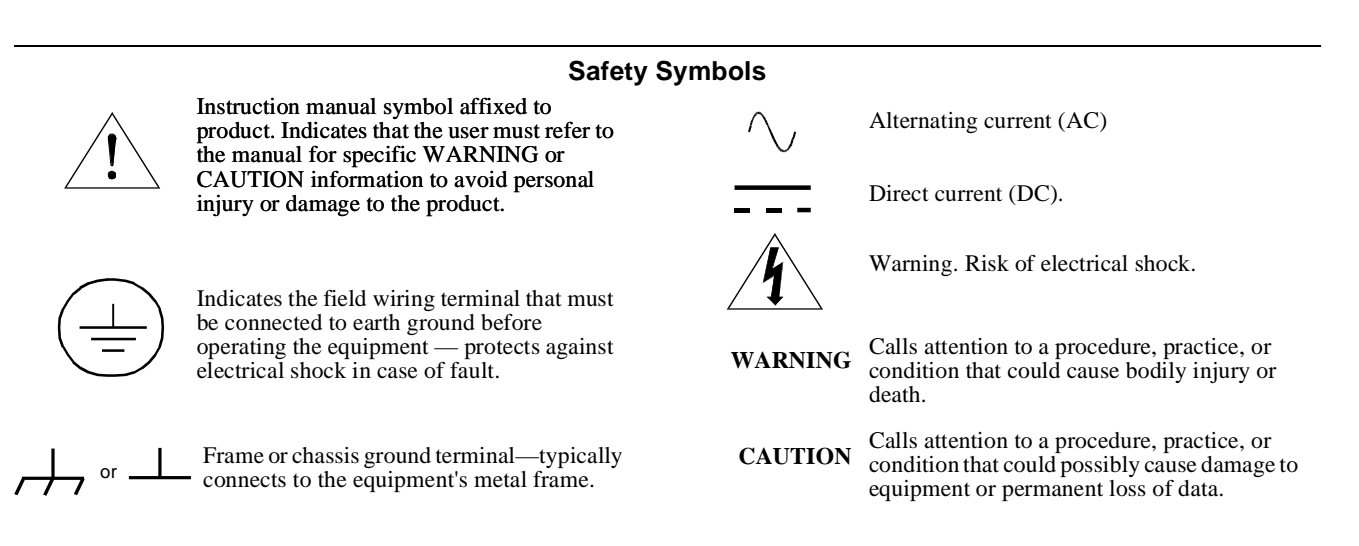

#### **WARNINGS**

The following general safety precautions must be observed during all phases of operation, service, and repair of this product. Failure to comply with these precautions or with specific warnings elsewhere in this manual violates safety standards of design, manufacture, and intended use of the product. Agilent Technologies assumes no liability for the customer's failure to comply with these requirements.

Ground the equipment: For Safety Class 1 equipment (equipment having a protective earth terminal), an uninterruptible safety earth ground must be provided from the mains power source to the product input wiring terminals or supplied power cable.

#### **DO NOT operate the product in an explosive atmosphere or in the presence of flammable gases or fumes.**

For continued protection against fire, replace the line fuse(s) only with fuse(s) of the same voltage and current rating and type. DO NOT use repaired fuses or short-circuited fuse holders.

**Keep away from live circuits:** Operating personnel must not remove equipment covers or shields. Procedures involving the removal of covers or shields are for use by service-trained personnel only. Under certain conditions, dangerous voltages may exist even with the equipment switched off. To avoid dangerous electrical shock, DO NOT perform procedures involving cover or shield removal unless you are qualified to do so.

**DO NOT operate damaged equipment:** Whenever it is possible that the safety protection features built into this product have been impaired, either through physical damage, excessive moisture, or any other reason, REMOVE POWER and do not use the product until safe operation can be verified by service-trained personnel. If necessary, return the product to Agilent for service and repair to ensure that safety features are maintained.

**DO NOT service or adjust alone:** Do not attempt internal service or adjustment unless another person, capable of rendering first aid and resuscitation, is present.

**DO NOT substitute parts or modify equipment:** Because of the danger of introducing additional hazards, do not install substitute parts or perform any unauthorized modification to the product. Return the product to Agilent for service and repair to ensure that safety features are maintained.

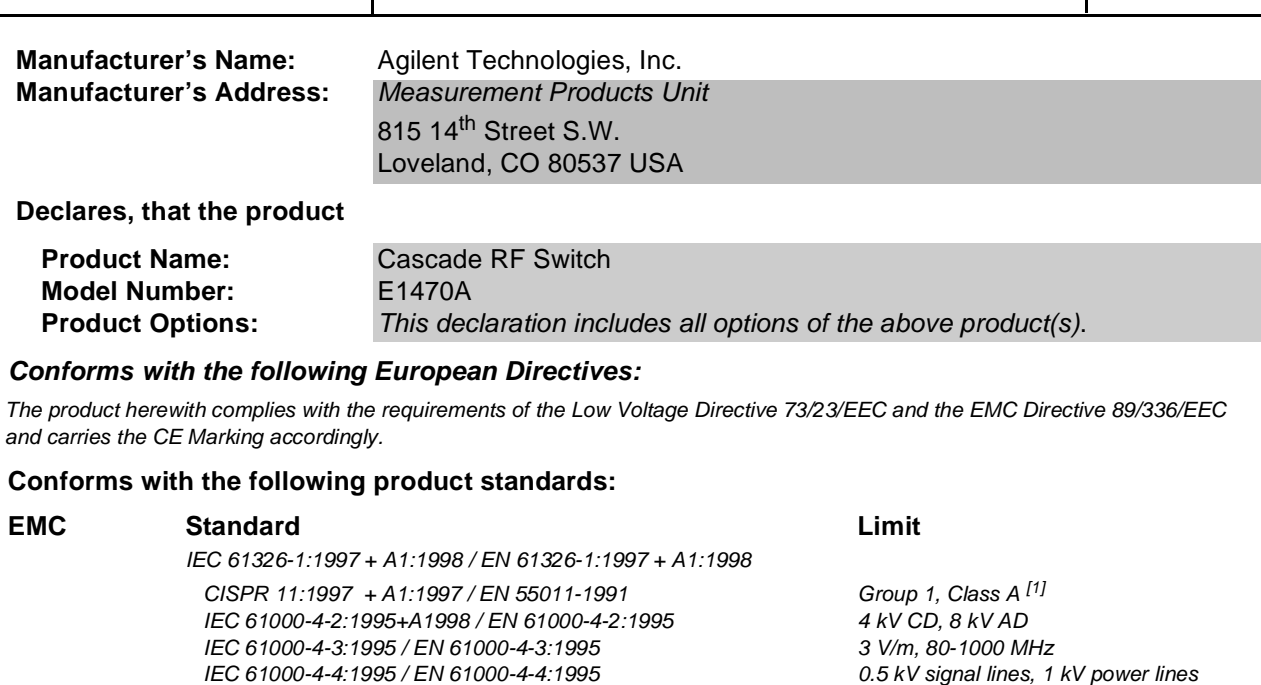

**DECLARATION OF CONFORMITY According to ISO/IEC Guide 22 and CEN/CENELEC EN 45014**

IEC 61000-4-5:1995 / EN 61000-4-5:1995 0.5 kV line-line, 1 kV line-ground

IEC 61000-4-6:1996 / EN 61000-4-6:1996<br>IEC 61000-4-11:1994 / EN 61000-4-11:1994 1 cycle, 100%

Canada: ICES-001:1998 Australia/New Zealand: AS/NZS 2064.1

**Safety** IEC 61010-1:1990+A1:1992+A2:1995 / EN 61010-1:1993+A2:1995 Canada: CSA C22.2 No. 1010.1:1992 UL 3111-1

IEC 61000-4-11:1994 / EN 61000-4-11:1994

#### **Supplemental Information:**

<span id="page-6-0"></span>**Agilent Technologies** 

[1] The product was tested in a typical configuration with Agilent Technologies test systems.

September 5, 2000

Ju White

Date **Name is a set of the contract of the contract of the contract of the contract of the contract of the contract of the contract of the contract of the contract of the contract of the contract of the contract of the con** 

Quality Manager

Title

For further information, please contact your local Agilent Technologies sales office, agent or distributor. Authorized EU-representative: Agilent Technologies Deutschland GmbH, Herrenberger Straβe 130, D 71034 Böblingen, Germany

Revision: A.03 **Issue Date: 09/05/00** 

## **Notes:**

# <span id="page-8-0"></span>**Using This Chapter**

This chapter gives guidelines to use the Cascade RF Switch module (RF Switch) including:

- Switching Diagram . . . . . . . . . . . . . . . . . . . . . . . . . . . . . . . . . . .9
- Creating Multiple Multiplexers. . . . . . . . . . . . . . . . . . . . . . . . . .12
- RF Switch Configuration. . . . . . . . . . . . . . . . . . . . . . . . . . . . . .14

# **Switching Diagram**

The E1470A Cascade RF Switch module consists of a series of twenty 3-to-1 multiplexers. Each 3-to-1 multiplexer can be programatically cascaded with other 3-to-1 multiplexers to form larger multiplexers. For example, combining two adjacent multiplexers (cascading) forms a 6-to-1 multiplexer, cascading three forms a 9-to-1 multiplexer, or cascading four forms a 12-to-1 multiplexer, etc. Cascading all twenty 3-to-1 multiplexers forms one 60-to-1 multiplexer.

Multiple combinations are simultaneously allowed on the module. User connections to the module are to SMB connectors on the faceplate. Figure 1-2 shows the switching diagram of the Cascade RF Switch module with the switches shown in the power-on/reset state.

Since the relays on the switch are Form C, the relays are considered to be **reset** (or **opened**) when the COMMON terminal is connected to the NC terminal (the power-on/reset state). Relays are considered to be **set** (or **closed**) when the COMMON terminal is connected to the NO terminal. See Figure 1-1.

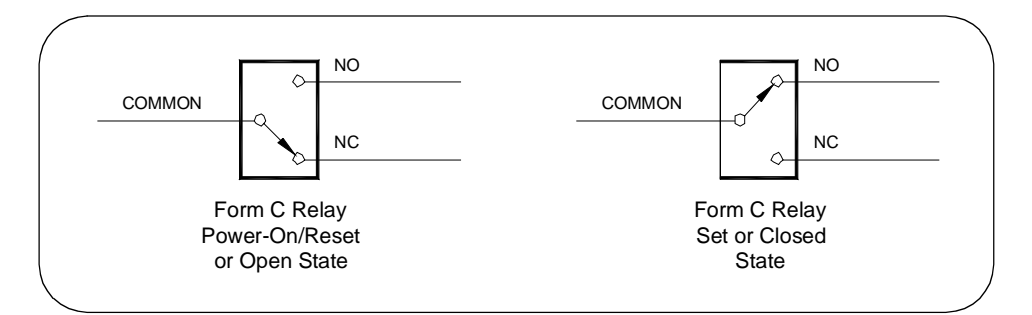

**Figure 1-1. Form C Relays States**

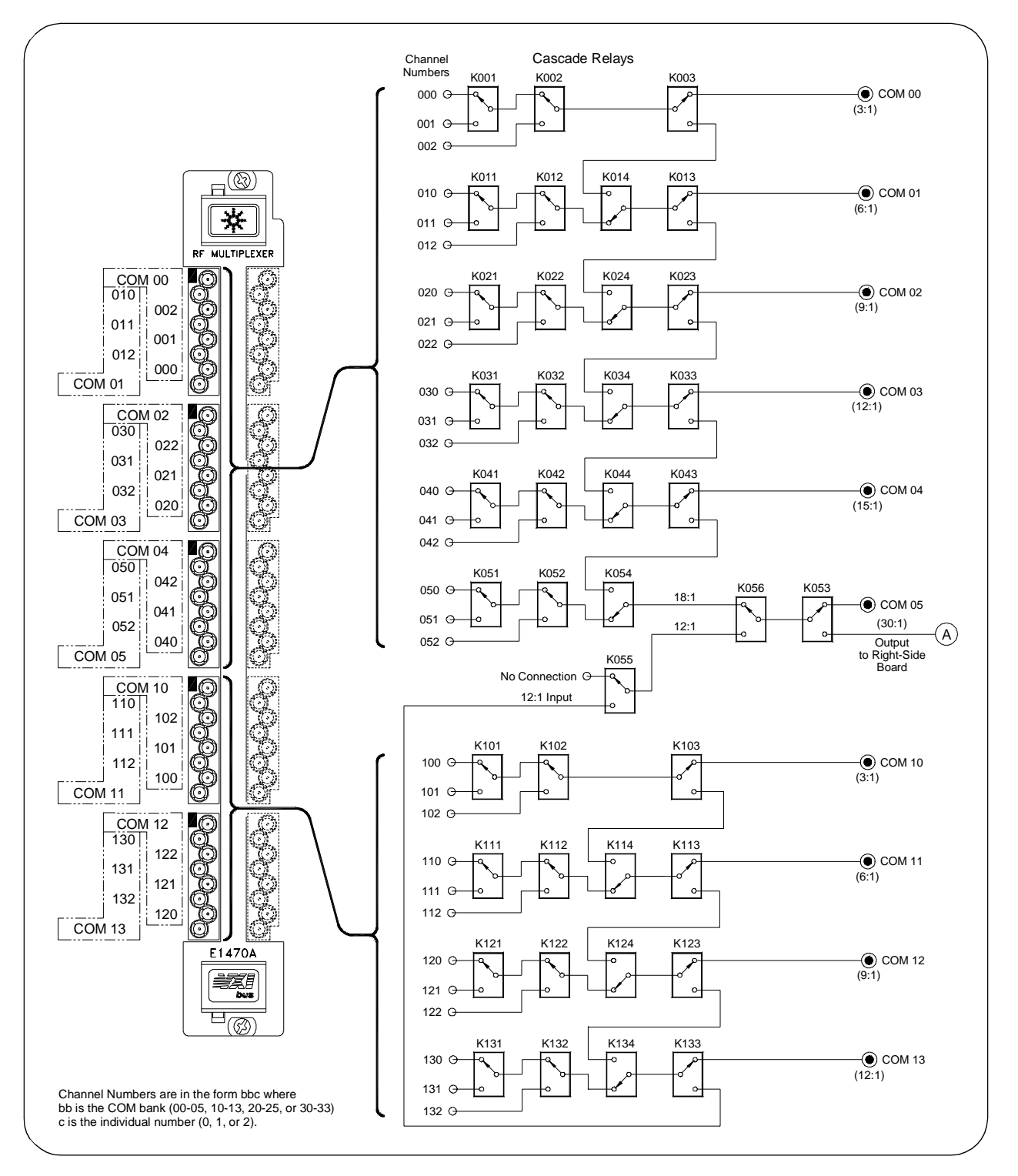

**Figure 1-2. Cascade RF Switch Switching Diagram (continued on next page)**

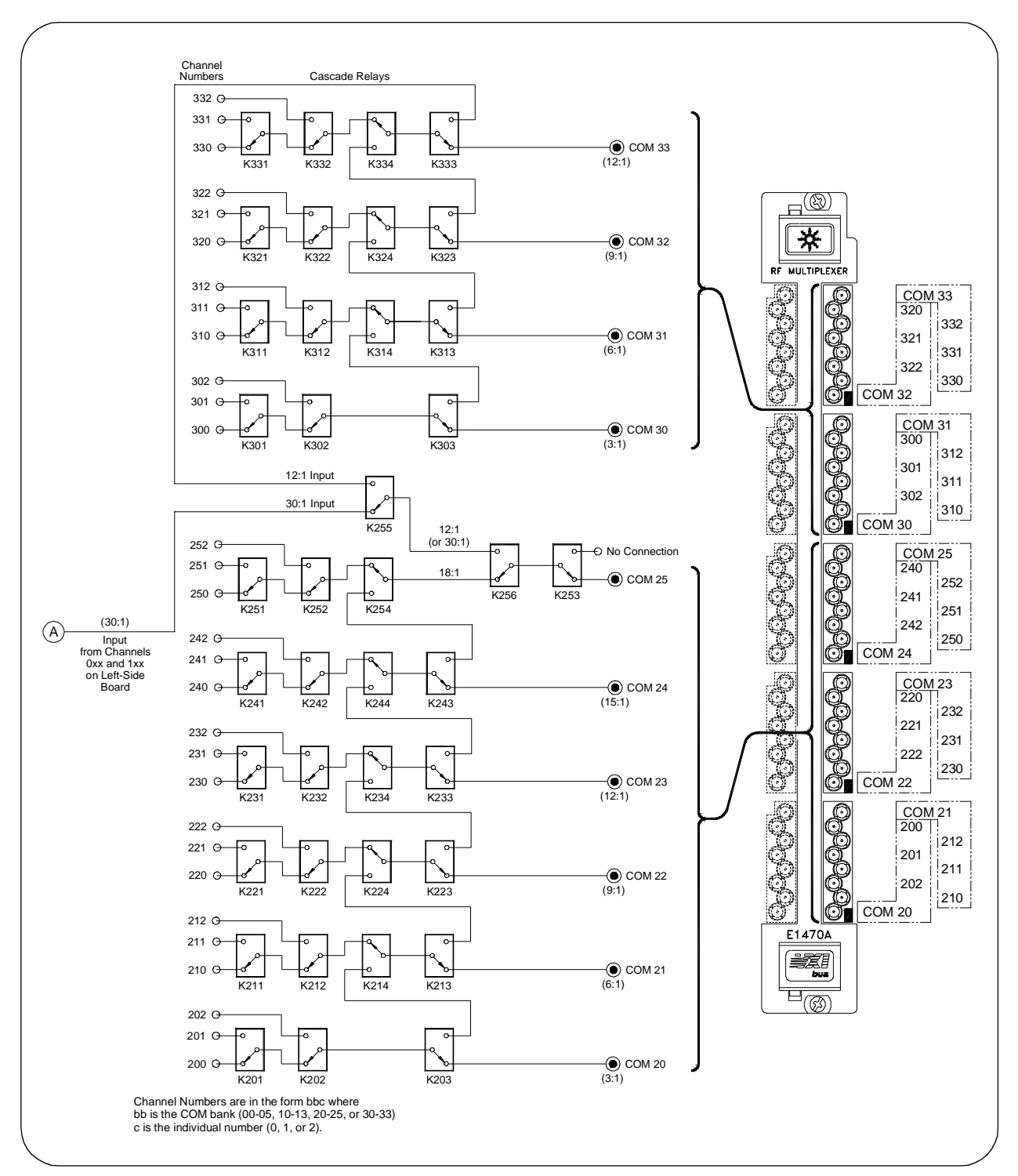

**Figure 1-2. Cascade RF Switch Switching Diagram (continued)**

# <span id="page-11-0"></span>**Creating Multiple Multiplexers**

You can configure the Cascade RF Switch module to create multiple multiplexers of varying sizes. In its power-on/reset state, the switch is configured as 20 independent 3-to-1 multiplexers. By specifying a valid path from a COM terminal to a channel in a different bank (functionally cascading contiguous 3-to-1 multiplexers) other multiplexer sizes can be configured.

Figure 1-3 shows typical 3-to-1, 6-to-1, 9-to-1, and 12-to-1 multiplexers. Other sizes can be configured by specifying valid ROUTe:PATH statements (see Chapter 2 for details). See Figure 1-2 for channel and COM numbering information.

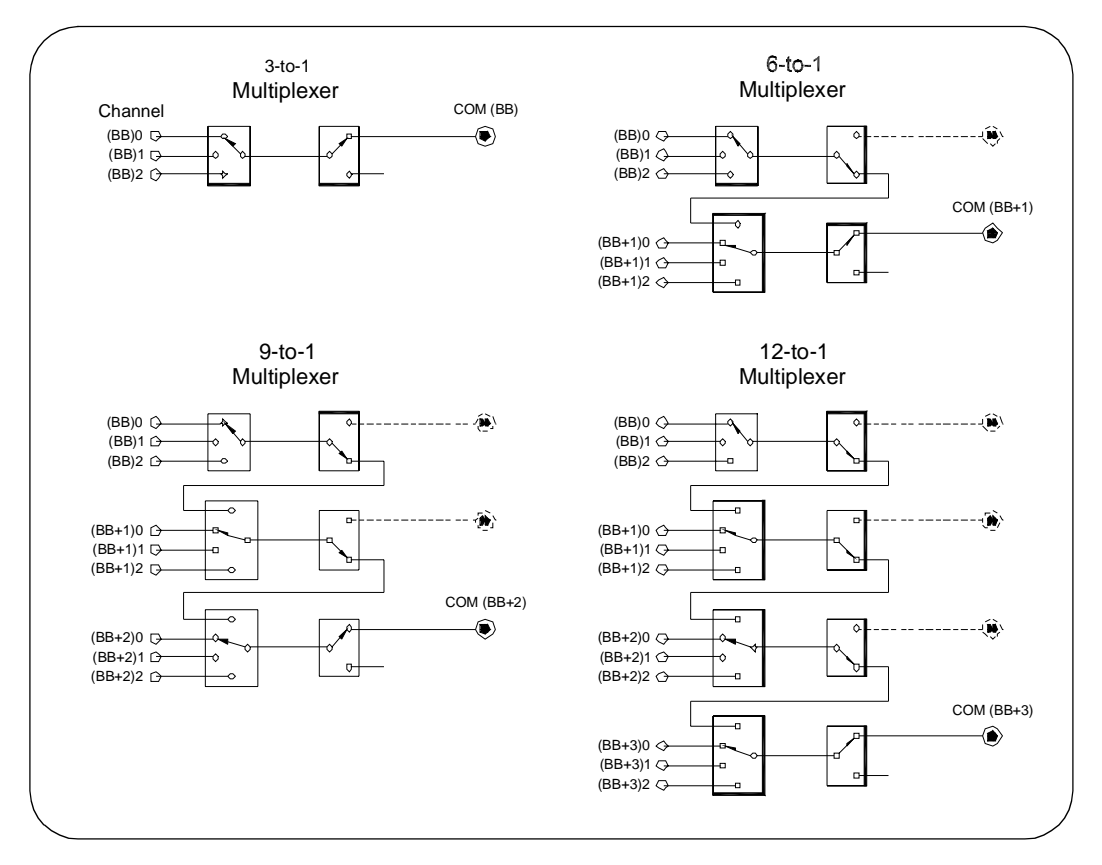

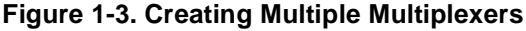

**NOTE** Generally, the COM terminal is on the highest-numbered bank. Exceptions are that channels 100 through 132 can go to COM 05 as well as to COM 13 and channels 300 through 332 can go to COM 25 as well as to COM 33.

> For example, COM 01 can be used as the common for channels 000 - 002 and 010 - 012 creating a 6-to-1 multiplexer. COM 11 can be the common for channels 100 - 102 and 110 - 112 for another 6-to-1 multiplexer. COM 02 can be common for channels 000 - 002, 010 - 012, and 020 - 022 for a 9-to-1 multiplexer. COM 03 can be the common for channels 000 - 002, 010 - 012, 020 - 022, and 030 - 032 for a 12-to-1 multiplexer.

COM 04 can be used for a 15-to-1 multiplexer for all channels between 000 and 042. COM 05 can be the common for all channels from 000 through 052 creating an 18-to-1 multiplexer. Multiplexers of 21-to-1, 24-to-1, and 27-to-1 can also be configured. Two 30-to-1 multiplexers can be created using channels 00 through 132 to COM 05 and channels 200 through 332 to COM 25. One 60-to-1 multiplexer can be created using all the channels to COM 25.

# <span id="page-12-0"></span>**RF Switch Configuration**

This section gives guidelines to configure the RF Switch module, including:

- Warnings and Cautions
- Selecting the Logical Address
- Setting the Interrupt Request Level
- Connecting User Wiring

### **Warnings and Cautions**

**WARNING SHOCK HAZARD. Only service-trained personnel who are aware of the hazards involved should install, remove, or configure the module. Before you remove any installed module, disconnect AC power from the mainframe and from other modules that may be connected to the module.**

**WARNING CHANNEL WIRING INSULATION. All channels that have a common connection must be insulated so that the user is protected from electrical shock in the event that two or more channels are connected together. This means wiring for all channels must be insulated as though each channel carries the voltage of the highest voltage channel.**

**CAUTION MAXIMUM POWER.** The maximum RF power that can be applied to the module is 10 Watts RF. Do not apply line AC power to any terminal on this module.

**CAUTION STATIC ELECTRICITY.** Static electricity is a major cause of component failure. To prevent damage to the electrical components in the module, observe anti-static techniques whenever removing a module from the mainframe or working on a module.

### <span id="page-13-0"></span>**Setting the Logical Address**

The logical address of the Cascade RF Switch module is set with the Logical Address (LADDR) switch on the module. The logical address is factory-set to 120. Valid addresses are from 1 to 256. See Figure 1-4 for address switch settings.

The logical address is the sum of the values of the switches set to the CLOSED position. In Figure 1-4, switches 3 through 6 are CLOSED and the associated values of these switches are 8, 16, 32, and 64. Thus, the logical  $address = 8 + 16 + 32 + 64 = 128.$ 

**NOTE** When using the Cascade RF Switch module with an E1406 Command Module, the address must be a multiple of 8 (for example, 8, 16, 24,... 112, 120, 128,... 240, 248). The module cannot be configured as part of a multiple-module switchbox instrument.

> If the Logical Address Switches are set for 255, the System Resource Manager automatically assigns a Logical Address to the module. You can poll the Resource Manager to determine the logical address assigned to the module.

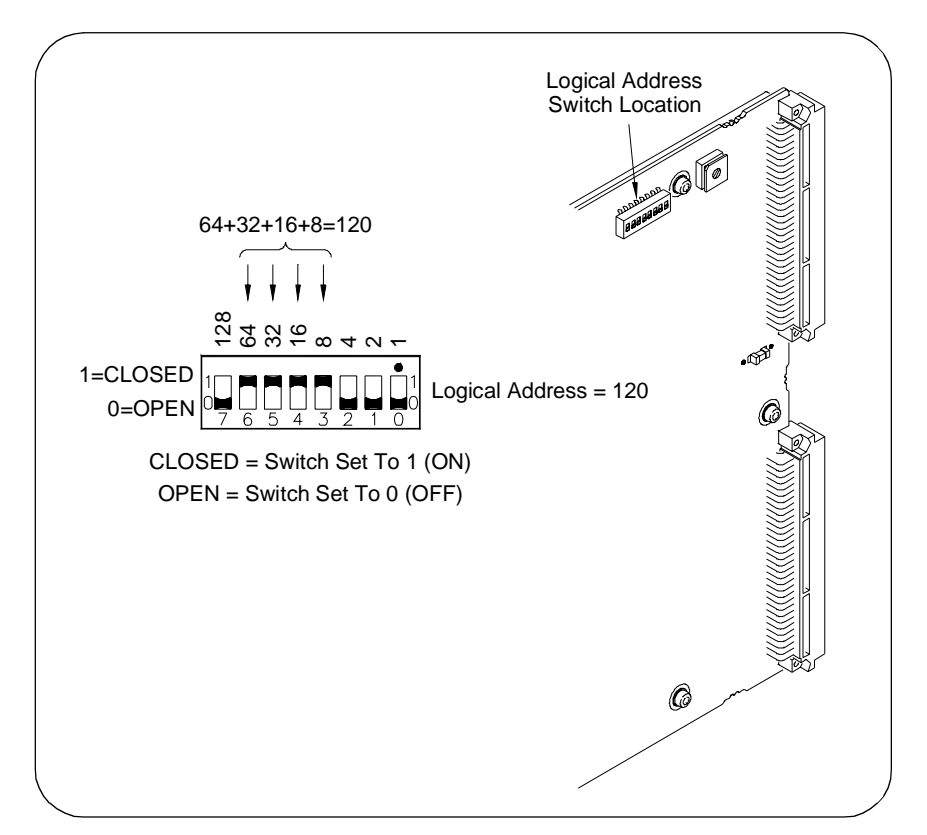

**Figure 1-4. Setting the Logical Address Switch**

### <span id="page-14-0"></span>**Setting the Interrupt Request Level**

Interrupts are enabled at power-up, after a SYSRESET, or after resetting the module via the Control Register (see Appendix B). If interrupts are enabled, the system generates an interrupt after writing to any relay control register. The interrupt is generated approximately 13 msec after writing to the register to indicate the end of relay closure/settling time.

As shown in Figure 1-5, the Interrupt Request Level switch selects the priority level that will be asserted. The Interrupt Request Level switch is set in position 1 as shipped from the factory. For most applications this priority level should not be changed. The interrupts are disabled when set to position 'X'. To change the setting, set the switch to the level required.

**NOTE** Interrupts can also be disabled using the Control Register (see Appendix B). Also, consult your mainframe manual to make sure backplane jumpers/switches are configured correctly.

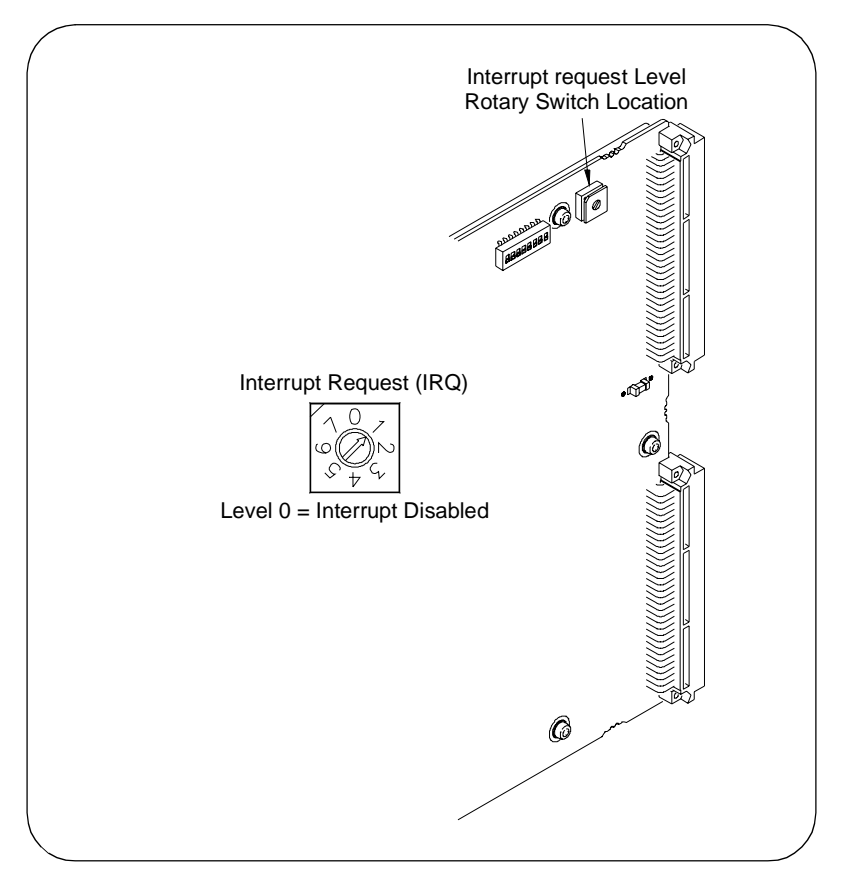

**Figure 1-5. Setting the Interrupt Request Level Switch**

## <span id="page-15-0"></span>**Connecting User Wiring**

User wiring connections to the module are via multiple connector blocks (part number 1250-2563). Figure 1-6 shows how to wire and assemble the connector housing. See "Cables and Connectors" for guidelines to assemble SMB jacks and connectors. See Table 1-2 in "User Wiring Log" for a log to record your wiring configuration.

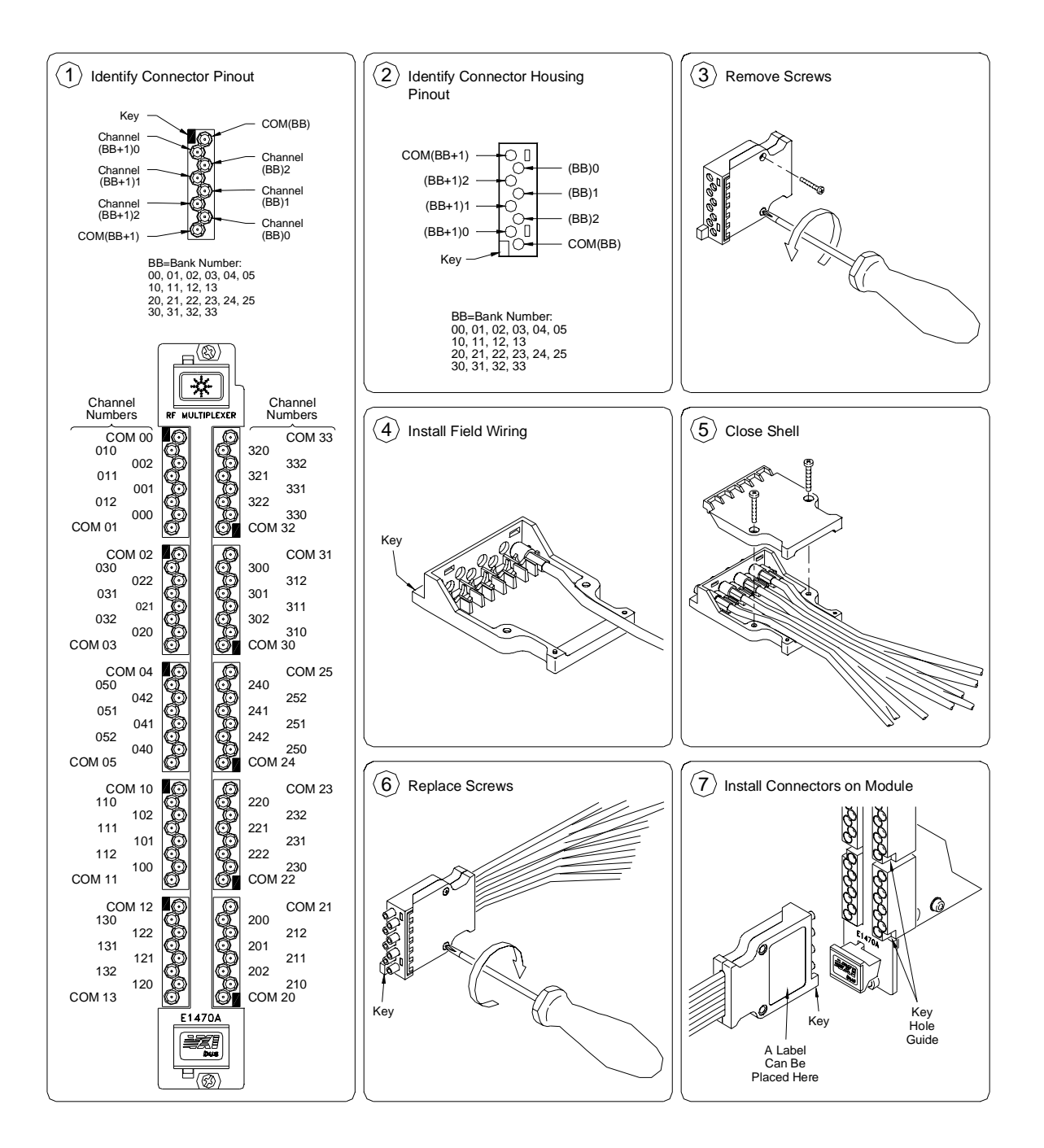

**Figure 1-6. Installing User Wiring**

<span id="page-16-0"></span>**Cables and Connectors** The Cascade RF Switch module is shipped with a kit of 85 SMB connector jacks and 10 connector housings. You must supply your own 50Ω double-shielded cable (single-shielded cable can also be used). Agilent recommends RG188DS or RS316DS double-shielded cables or triple-shielded cable (part number 8120-0552).

> Standard SMB connector jacks will fit into the Cascade RF Switch module connector sockets and may be used if adjacent sockets on the module are NOT used. However, the outside diameter of the standard SMB jacks prohibits using them on the closely spaced, adjacent sockets on the module and they will not fit in the connector housing. Special jacks with a smaller shoulder must be used if adjacent sockets on the module are used. See Table 1-1.

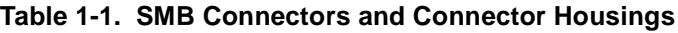

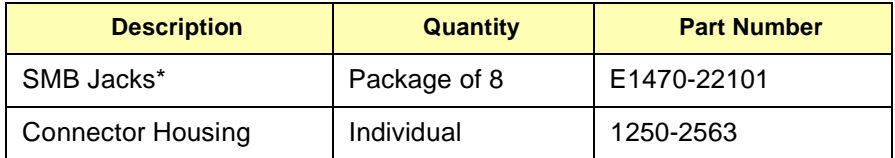

\* Single SMB jacks are available from E. F. Johnson Co. by part number 131-4304-011/020.

#### **Assembling SMB Connector Jacks**

Figure 1-7 shows how to assemble the SMB connector jacks. Jacks for double-shielded cable require a 0.151 hex crimp about 0.260 wide. Individual jacks for single-shielded RG188 and RG316 cable are available from E. F. Johnson Co (part number 131-4303-011/020) and require a hex crimp size of 0.128.

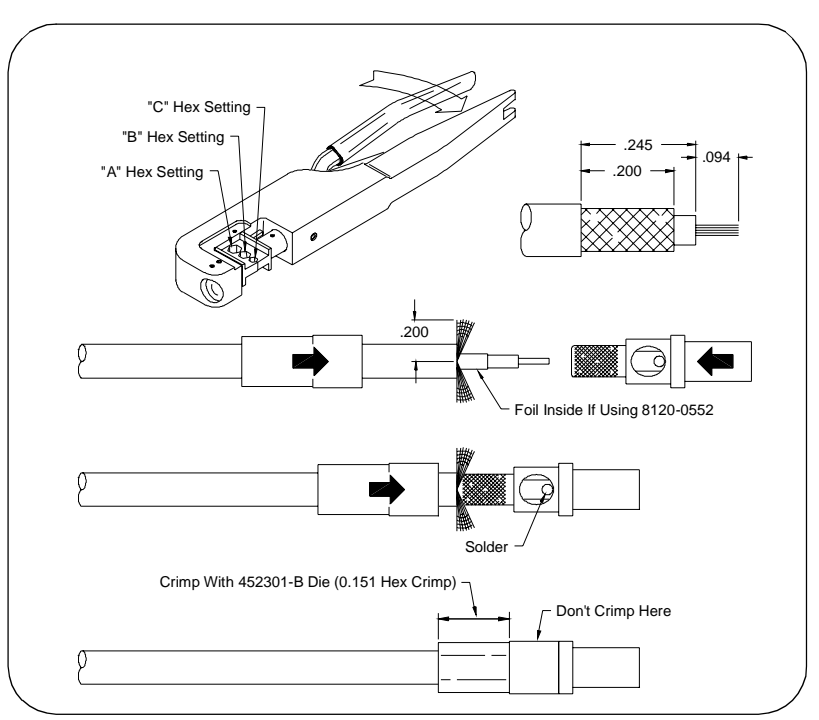

**Figure 1-7. Assembling SMB Jacks and Cables**

<span id="page-17-0"></span>**User Wiring Table** Table 1-2 provides a log for you to document wiring to the Cascade RF Switch module. See Figure 1-1 for terminal identification. See Figure 1-6 for guidelines to connect user wiring. You can copy the table as desired.

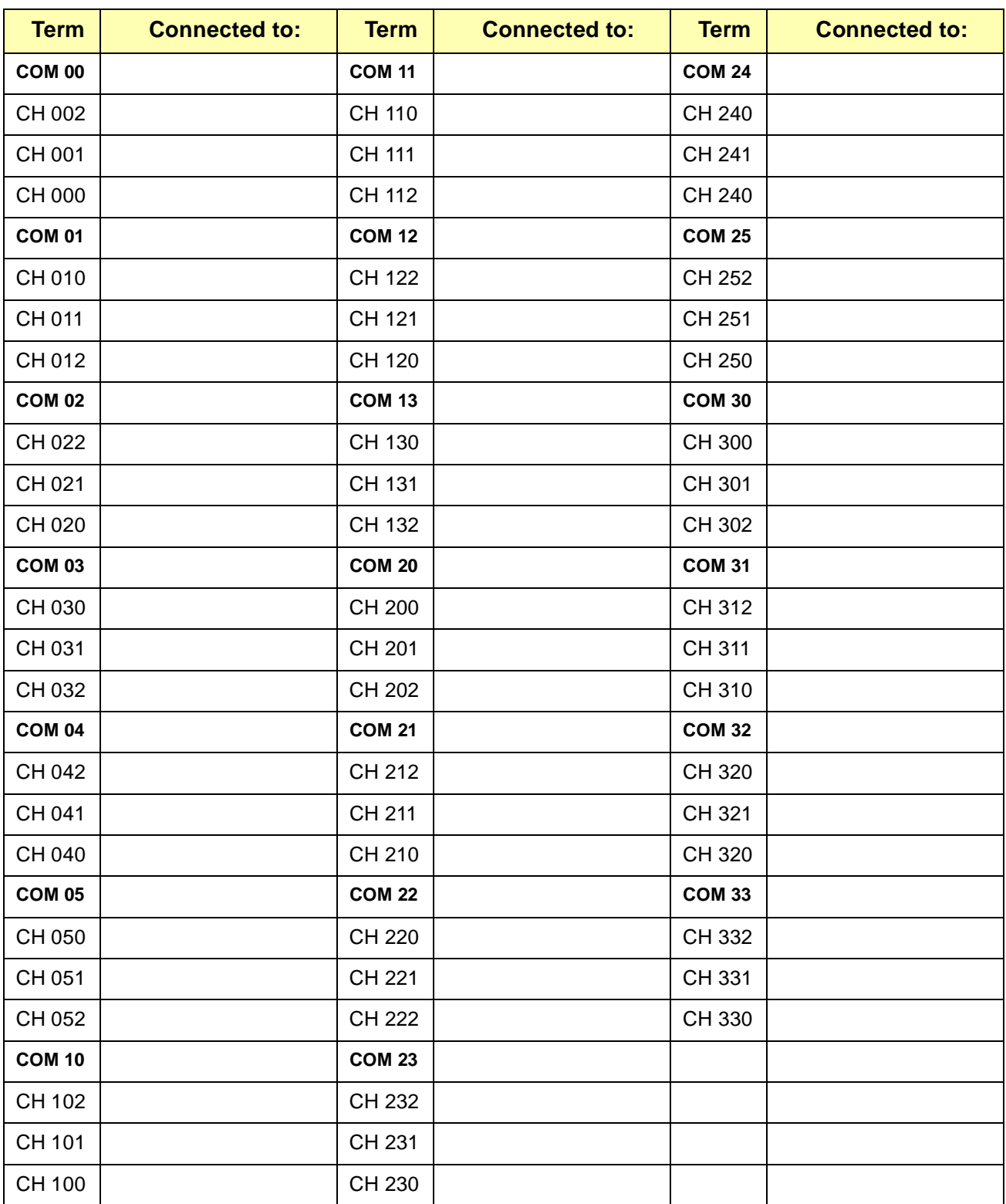

#### **Table 1-2. User Connections Wiring**

# <span id="page-18-0"></span>**Using This Chapter**

This chapter gives guidelines to program the Cascade RF Switch module (RF Switch) including:

- Installing Device Drivers . . . . . . . . . . . . . . . . . . . . . . . . . . . . . .19
- Addressing the Switch . . . . . . . . . . . . . . . . . . . . . . . . . . . . . . .20
- Programming Examples . . . . . . . . . . . . . . . . . . . . . . . . . . . . . .21

# **Installing Device Drivers**

Before you can use the Cascade RF Switch module, you may need to install device drivers. The type of driver(s) to be installed depend on whether you use an E1406 Command Module or another type of command module. The two types of drivers applicable to the RF Switch module are VXI*plug&play* Instrument Drivers (installed on your PC) and SCPI Instrument Drivers (downloaded into the E1406 Command Module).

**NOTE** It is highly recommended the SCPI Instrument driver be installed whether the VXI instrument is programmed using its VXIplug&play driver or using SCPI commands embedded in an I/O language. For the latest information on drivers, see the Agilent Web Site:

http://www.agilent.com/find/inst\_drivers

To download the SCPI Instrument Driver into the E1406A Command Module, you will need to use the VXI Installation Consultant (VIC) contained on the Agilent Technologies Universal Instrument Drivers CD. To download the driver, install the CD in your CD-ROM drive and follow the installation instructions. The setup program should run automatically. If it does not, click Start | Run and type < *drive*>: SETUP EXE in the command line, where <drive> is the letter for your CD-ROM drive.

**NOTE** To download a driver, the ROM version number of the E1406 Command Module must be A.06.00 or above. To determine the version number, send the IEEE 488.2 common command \*IDN?. A typical return value follows, where A.06.01 is the version number.

HEWLETT-PACKARD,E1406A,0,A.06.01

# <span id="page-19-0"></span>**Addressing the Switch**

By specifying a path destination (a COM number) and a source (a channel number), a channel is connected to a COM terminal. The format for addressing the switch is [ROUTe:]PATH[:COMMon] <*comm>, <channel*> where  $\leq$  comm is a 2-digit number specifying the bank for the COM terminal and <*channel*> is a 3-digit number specifying a channel number. (Leading 0s can be omitted.) See the [ROUTe:]PATH[:COMMon] command in Chapter 3 for valid < *comm*> and < *channeb* numbers.

You can use [ROUTe:]PATH[:COMMon]? < *comm>, < channel>* to indicate whether a path is closed (returns a 1) or is open (returns a 0). You can use the PATH statement to create multiple 3-to-1 multiplexers, 6-to-1 multiplexers, 9-to-1 multiplexers, 12-to-1 multiplexers, etc. Up to two 30-to-1 multiplexers or one 60-to-1 multiplexer can be configured. For example, the following statements each connect a COM terminal to a channel.

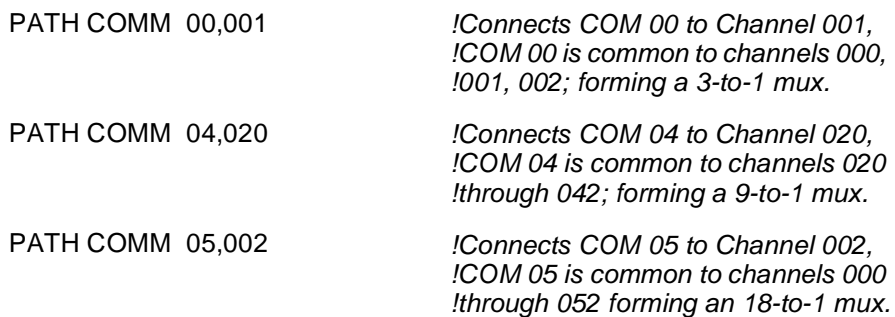

Using invalid numbers for < *comm*> and < *channel*> will generate an error. When switching a signal path, only the relays necessary to complete the path are switched. All other relays remain in their current state. This prevents unexpected switching results. However, when closing one signal path, another signal path might open. For example:

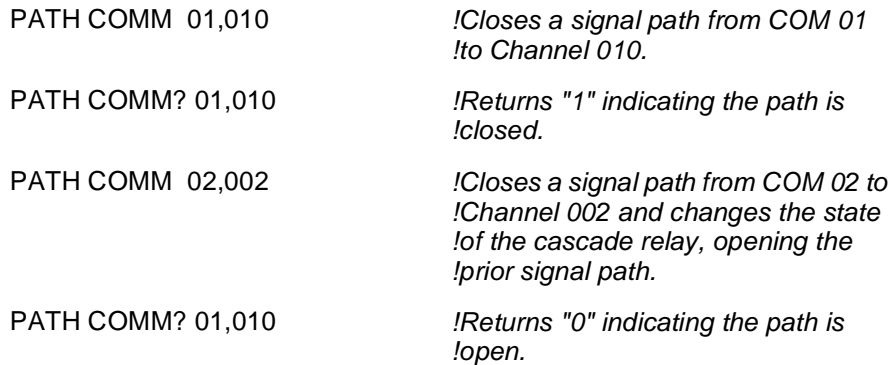

# <span id="page-20-0"></span>**Programming Examples**

The following C-language programs show one way to verify initial operation for the Cascade RF Switch module, to close signal paths, and to save and recall module states. To run these programs, you must have installed the E1470A SCPI Device Driver, Agilent IO Libraries for Windows, and a GPIB module in your PC.

### **Example: Module Self-Test**

This program:

- Identifies the module and device driver
- Resets the module
- Closes a path (source/destination)
- Verifies that the path is closed
- Executes the module self-test

The \*RST command performs a device reset on the module and sets it to its power-on state. (Saved module states and status information are not affected by  $*RST$ .) The  $*TST$ ? command verifies that the relay positions match the configurations programmed using the ROUT: PATH commands.

**NOTE** \*TST? results are unpredictable if you use register -based programming or DIAG: CLOS or DIAG: OPEN to control individual relays. The value returned should be a "0". Any other value indicates the actual state of the relays do not match the configuration programmed by the ROUT:PATH command. See Chapter 3 for details.

 $/*$  Self -Test.

This program resets the E1470A, reads the ID string, performs a self-test, reads any self-test error messages, and closes and verifies a signal path \*/

```
#include <visa.h>
#include <stdio.h>
#include <stdlib.h>
void err_handler();
void main()
\{char buff[256] = \{0\},
int err_no, ch_closed;
```
|\* Create and Open a Device Session. E1470 is at logical address 120\*|

ViStatus err; ViSession defaultRM,rf\_mux; viOpenDefaultRM (&defaultRM); viOpen (defaultRM,"GPIB-VXI0::9::120",VI\_NULL,VI\_NULL,&rf\_mux);

```
/* Reset the E1470A */
```

```
err = viPrintf (rf mux,"*RST;*CLS;*OPC?\n');
      if (err < VI SUCCESS) err_handler (rf_mux,err);
   err = viScanf (rf_mux,"%s",&buf);
      if (err < VI_SUCCESS) err_handler (rf_mux,err);
   /* Read and display the ID String. Should return
      HEWLETT-PACKARD, E1470A, 0, A.01.00 */
   err = viPrintf (rf \text{ mux "*IDN?}\nif (err < VI_SUCCESS) err_handler (rf_mux,err);
   err = viScanf (rf mux,"%s",&buf);
      if (err < VI_SUCCESS) err_handler (rf_mux,err);
   printf ("Module Identification String: %s\n",buf);
   / * Do the Self Test */
   printf ("Performing the Self Test\n");
   err = viPrintf (rf mux,"*TST?\n');
      if (err \lt VI SUCCESS) err handler (rf mux, err);
   err = v iscanf (rf_mux,"%d", & err_no);
      while (err < VI SUCCESS) err = viScanf (rf mux,"%d",&err no);
   if (err no != 0) printf ("\nSelf Test Error: %d\n", err no);
      else printf ("\nNo Self Test Errors");
   /* Close a signal path from COM 02 to Channel 002 */
   err = ViPrintf (rf_mux,"PATH:COMM 02,002\n");
      if (err \lt VI SUCCESS) err handler (rf mux, err);
   /* Verify the path is closed */
   err = viPrintf (rf_mux,"PATH: COMM? 02,002\n');
      if (err \lt VI_SUCCESS) err_handler (rf_mux,err);
   err= viScanf (rf_mux,"%d",&ch_closed);
      if (err < VI SUCCESS) err handler (rf mux, err);
   if (ch closed ==1) printf ("Signal path is closed");
      else printf ("Signal path is NOT closed");
   /* Close Session */
   viClose (rf mux);
   viClose (defaultRM);
ł
void err handler() /* Error handling routine */
   {
   ViStatus err:
   char err msq[1024]=\{0\};
   viStatusDesc(rf_mux,err,err_msg);
   printf ("Error = %s\n", err_msg);
   return;
   }.
```
### <span id="page-22-0"></span>**Example: Closing a Signal Path**

This program example closes a signal path from COM 01 to channel 010 and verifies that the path is closed.

```
#include <visa.h>
#include <stdio.h>
#include <stdlib.h>
void err_handler();
void main()
   1
   int ch_closed,
   /* Create and open a device session, E1470 is at logical address 120*/
   ViStatus err;
   ViSession defaultRM,rf_mux;
   ViOpenDefaultRM (&defaultRM);
   viOpen (defaultRM,"GPIB-VXI0::9::120",VI_NULL,VI_NULL,&rf_mux);
   /* Close a path from COM 01 to channel 010 */
   err= viPrintf (rf_mux,"PATH:COMM 01,011\n");
      if (err < VI_SUCCESS) err_handler (rf_mux,err);
   /* Verify the path closure */
   err = viPrintf (rf_mux,"PATH:COMM? 01,011\n");
      if (err < VI_SUCCESS) err_handler (rf_mux,err);
   err = viScanf (rf_mux,"%d",&ch_closed);
      if (err < VI_SUCCESS) err_handler (rf_mux,err);
   if (ch_closed == 1) printf ("Signal path is closed");
      else printf ("Signal path is NOT closed"),
  /* Close the session */
   viClose (rf_mux);
   viClose (defaultRM);
7
void err_handler() /* Er
                          ror handling routine */
   1
   ViStatus err;
  char err msq[1024]=\{0\};
   viStatusDesc(rf_mux,err,err_msg);
   printf ("Error = %s\n",err_msg);
   return;
   7
```
## <span id="page-23-0"></span>**Example: Opening and Closing Signal Paths**

This program first closes a signal path from COM 01 to channel 011 and verifies that the path is closed. Next, the program closes a signal path from COM 02 to channel 010 (which opens the COM 01 to channel 011 path). Then, the program verifies that the COM 02 to channel 010 path is closed and the COM 01 to channel 011 path is open.

#include <visa.h> #include <stdio.h> #include <stdlib.h> void err\_handler(), void main()  $\{$ int ch\_closed; /\* Create and open a device session. E1470 is at logical address 120\*/ ViStatus err; ViSession defaultRM,rf\_mux; viOpenDefaultRM (&defaultRM); viOpen (defaultRM,"GPIB-VXI0::9::120",VI\_NULL,VI\_NULL,&rf\_mux); /\* Close a path from COM 01 to channel 011 \*/ err= viPrintf (rf\_mux,"PATH: COMM 01,011\n"); if (err < VI\_SUCCESS) err\_handler (rf\_mux,err); /\* Verify path closure \*/ err= viPrintf (rf\_mux,"PATH:COMM? 01,011\n"); if (err < VI\_SUCCESS) err\_handler (rf\_mux,err); err= viScanf (rf\_mux,"%d",&ch\_closed); if (err < VI\_SUCCESS) err\_handler (rf\_mux,err); if (ch\_closed ==  $1$ ) printf ("Signal path  $01,011$  is closed"); else printf ("Signal path 01,011 is NOT closed"); /\* Close a second signal path COM02 to channel 010\*/ err = viPrintf (rf\_mux,"PATH:COMM 02,01\n"); if (err < VI\_SUCCESS) err\_handler (rf\_mux,err); /\* Verify the path closure \*/ err= viPrintf (rf\_mux,"PATH:COMM? 01,011\n"); if (err < VI\_SUCCESS) err\_handler (rf\_mux,err); err= viScanf (rf\_mux,"%d",&ch\_closed); if (err < VI\_SUCCESS) err\_handler (rf\_mux,err); if (ch\_closed == 1) printf ("Signal path  $01,011$  is closed"); else printf ("Signal path 01,011 is NOT closed");

```
err= viPrintf (rf_mux,"PATH:COMM? 02,01\n");
      if (err < VI_SUCCESS) err_handler (rf_mux,err);
   err = viScanf (rf_mux,"%d",&ch_closed);
   if (err < VI_SUCCESS) err_handler (rf_mux,err);
   if (ch_closed == 1) printf ("Signal path 02,010 is closed");
   else printf ("Signal path 02,010 is NOT closed");
  /* Close the session */
   viClose (rf_mux);
   viClose (defaultRM),
7
void err_handler()    /* Er
                               ror handling routine *|
   1
   ViStatus err;
  char err_msg[1024]=\{0\};
   viStatusDesc(rf_mux,err,err_msg);
   printf ("Error = %s\n",err_msg);
```
## **Example: Saving and Recalling Module States**

return;  $\mathcal{F}$ 

The \*SAV command saves the current state of all relays on the Cascade RF Switch module and thus all the signal path connections. You can use \*SAV to save up to ten module states and then use the \*RCL command to return to a specific saved state.

The commands have the form \*SAV  $\lt n$  and \*RCL  $\lt n$  where  $\lt n$  has a range of 0 to 9. Error -222, "Data out of range" results if a value other than 0 through 9 is used for  $\langle n \rangle$ .

This example program first creates several PATH configurations and saves that module state as state number 1. Next, the program creates additional paths (while the previous paths remain closed) and saves that state as state 2. Then, the program resets the module and recalls module state number 1.

```
#include <visa.h>
#include <stdio.h>
#include <stdlib.h>
void err_handler();
void main()
  1
   int ch_closed;
/* Create and open a device session. E1470 is at logical address 120*/
   ViStatus err;
```

```
ViSession defaultRM,rf_mux;
viOpenDefaultRM(&defaultRM);
viOpen (defaultRM,"GPIB-VXI0::9::120",VI_NULL,VI_NULL,&rf_mux);
```
 $\frac{1}{2}$  Close multiple signal paths and save as state number 1 \*/ err = viPrintf (rf mux,"PATH:COMM 01,011;:PATH:COMM 13,100;:PATH:COMM 31,301\n"); if (err < VI\_SUCCESS) err\_handler (rf\_mux,err); err = viPrintf (rf mux,"\*SAV 1 \n"); if  $(err < VI$  SUCCESS) err handler  $(rf$  mux, err);  $\frac{1}{2}$  Close additional signal paths and save as state number 2 \*/ err = viPrintf (rf mux,"PATH:COMM 02,010;:PATH:COMM 22,202;: PATH:COMM 24,232\n"); if (err  $\lt$  VI SUCCESS) err handler (rf mux, err); err = viPrintf (rf mux,"\*SAV 2\n"); if (err  $\lt$  VI SUCCESS) err handler (rf mux, err);  $/*$  Reset the module  $*$ /  $err = viPrintf (rf_mux," *RST; *CLS:OPC? \n^n);$ if (err  $\lt$  VI SUCCESS) err handler (rf mux, err);  $err = vScanf (rf mux," %d", &ch closed);$ if (err < VI\_SUCCESS) err\_handler (rf\_mux,err); /\* Recall state number  $1*/$  $err =$  viPrintf (rf mux,"\*RCL 1\n"); if (err < VI\_SUCCESS) err\_handler (rf\_mux,err); /\* Verify that a signal path from state number 1 is closed  $*$  $err = viPrintf (rf mux," PATH:COMM? 01,011\n\\n");$ if (err  $\lt$  VI SUCCESS) err handler (rf mux, err); err = viScanf (rf\_mux,"%d",&ch\_closed); if (err  $\lt$  VI SUCCESS) err handler (rf mux, err); if  $(ch\_closed == 1)$  printf ("Signal path 01,011 is closed"); else printf ("Signal path 01,011 is NOT closed");  $/*$  Close session  $*$ / viClose (rf mux); viClose (defaultRM);  $\{$ void err handler() /\* Error handling routine \*/  $\left\{ \right.$ ViStatus err: char err msq[1024]= $\{0\}$ ; viStatusDesc(rf\_mux, err, err\_msg); printf ("Error = %s\n", err msq); return; ł

<span id="page-26-0"></span>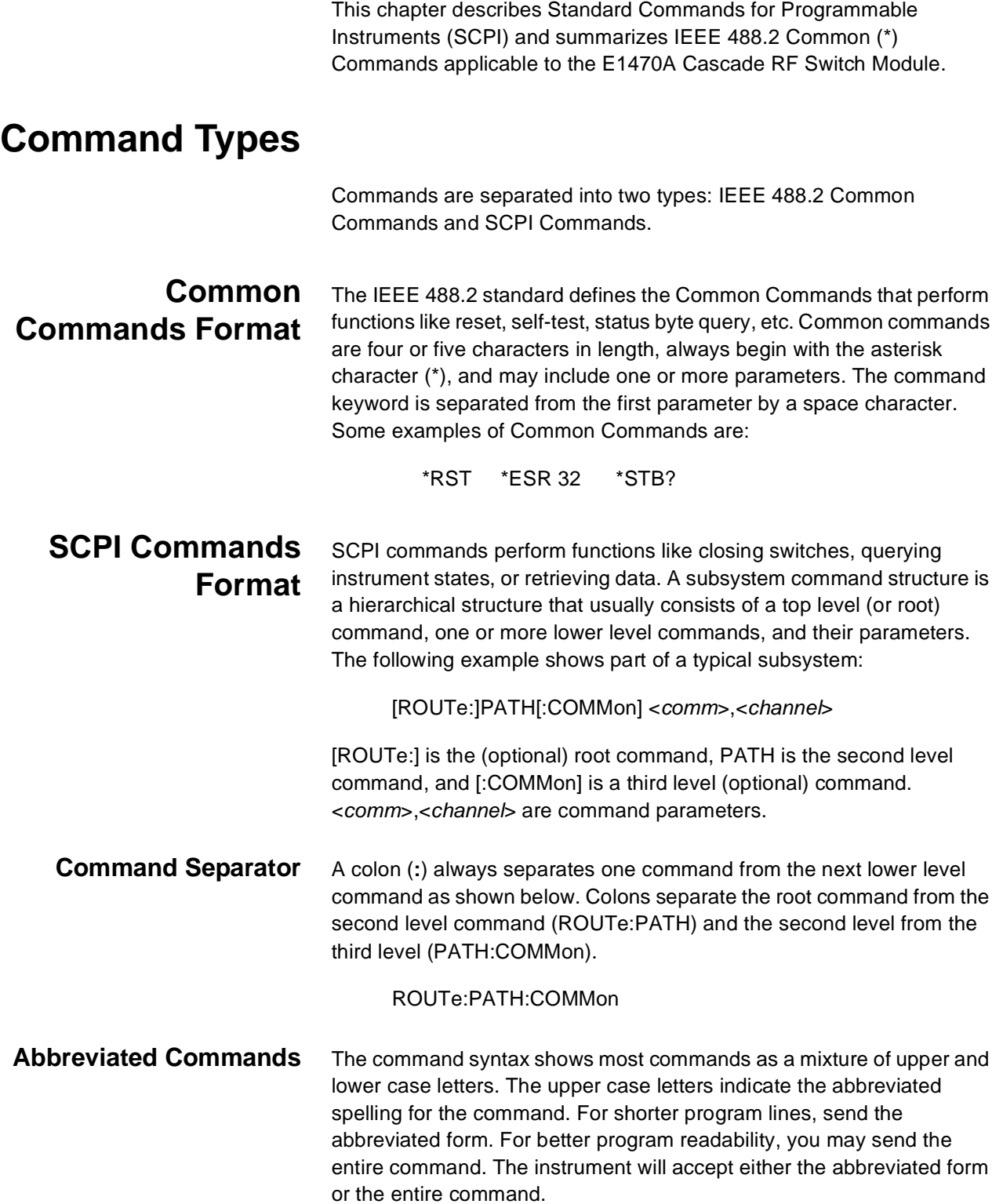

<span id="page-27-0"></span>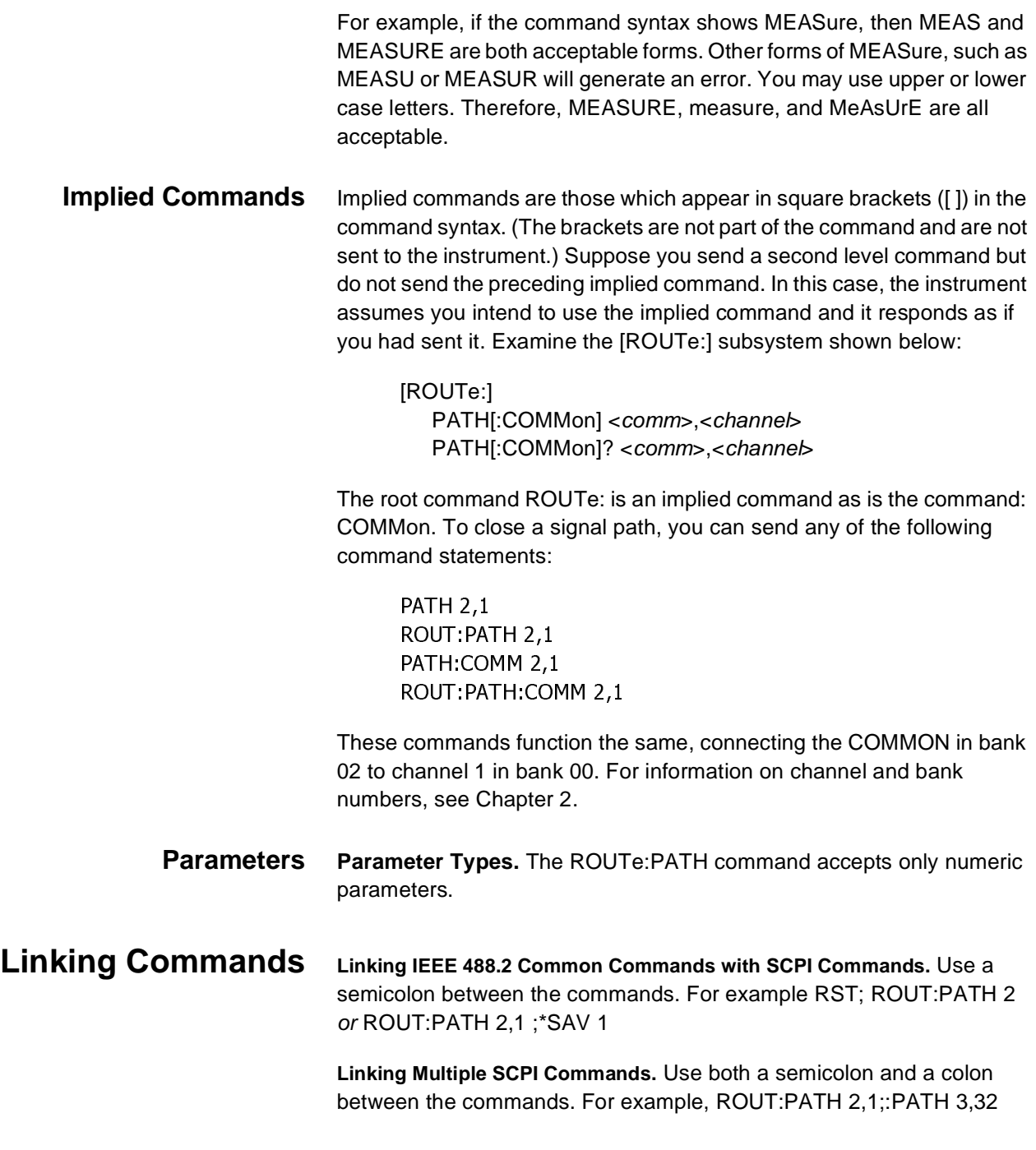

# **SCPI Command Reference**

This section describes the Standard Commands for Programmable Instruments (SCPI) commands for the E1470A Cascade RF Switch module. Commands are listed alphabetically in by subsystem and within each subsystem.

The DIAGnostic subsystem contains instrument-specific commands is are not recommended for general programming. For the E1470A, the DIAG subsystem allows you to open/close individual relays and query individual relays.

<span id="page-28-0"></span>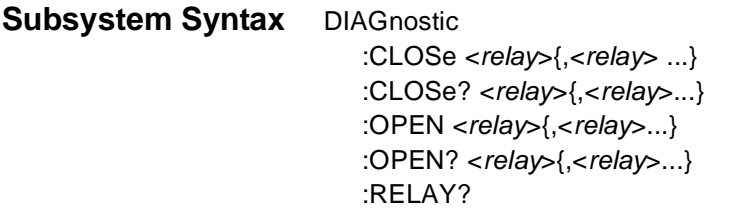

### **DIAGnostic:CLOSe**

**DIAGnostic:CLOSe <relay>{,<relay>...}** closes individual relays on the E1470A. Since these are Form C relays, "closed" means the relay is "set" (COMMON to NO).

#### **Parameters**

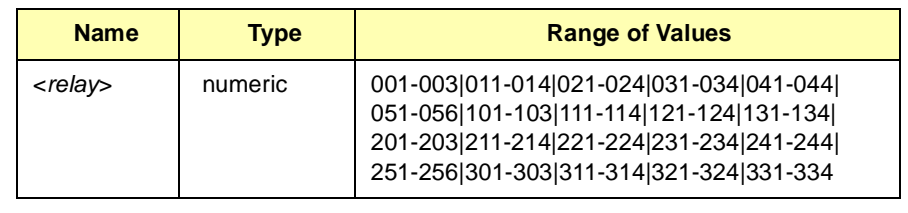

**Comments Invalid Values.** Values other than those listed in the table cause error 2022, "Invalid relay number".

> **Closing Relays.** To close single relays, use DIAG:CLOS abc. To close multiple relays, use DIAG:CLOS abc,def,ghi,... etc.

> **80 Relays Maximum.** The E1470A has 80 relays. Setting more than 80 relay numbers causes error: -108, "Parameter not allowed".

**Example Closing Relays**

:>#=%D!'66B !Closes relay 001 (connects !CH001 to relay 002 in bank 00) **DIAGnostic:CLOSe <relay>{,<relay>...}** returns a number to indicate the closed state of each relay in the list. Since these are Form C relays, "closed" means the relay is "set" (COMMON to NO).

#### <span id="page-29-0"></span>**Parameters**

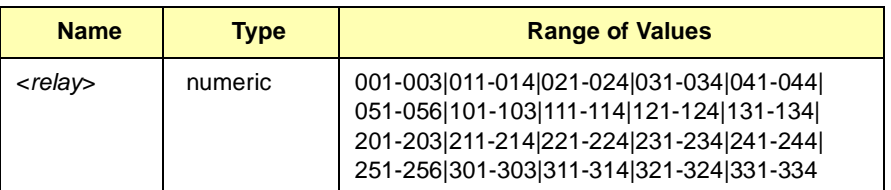

**Comments** Relay Closure Results. The output buffer contains an unquoted string containing the result for the relay(s):  $0 = Not closed (COMMON to NC)$ and 1 = Closed (COMMON to NO)

> **Invalid Values.** Values other than those listed in the table cause error 2022, "Invalid relay number".

**Querying Relays.** To query single relays, use DIAG:CLOS abc. To query multiple relays, use DIAG:CLOS? abc, def, ghi,... etc.

**80 Relays Maximum.** The E1470A has only 80 relays. Setting more than 80 relay numbers causes error: -108, "Parameter not allowed".

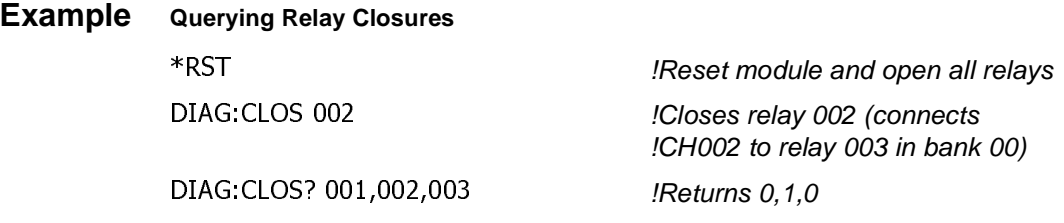

### **DIAGnostic:OPEN**

**DIAGnostic:OPEN <relay>{,<relay>...}** opens individual relays on the E1470A. Since these are Form C relays, "open" means the relay is "reset" to its power-on state (COMMON to NC).

#### **Parameters**

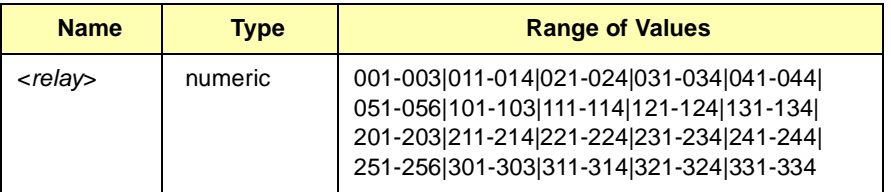

<span id="page-30-0"></span>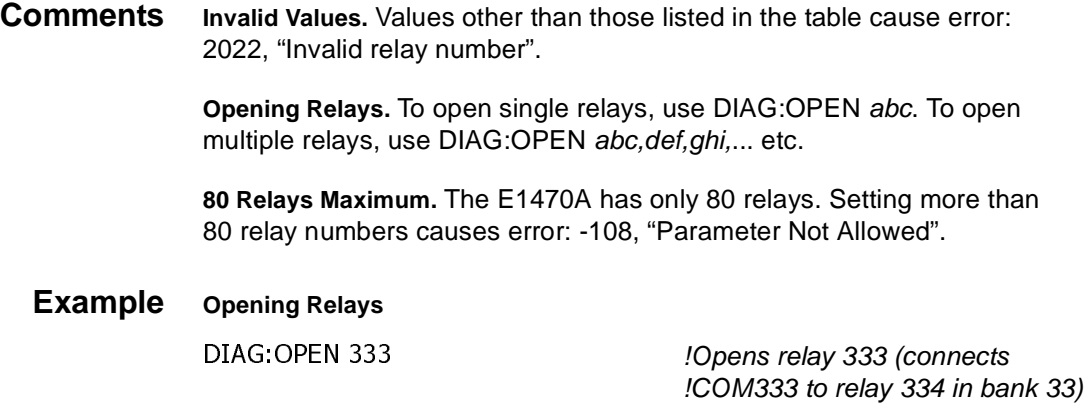

### **DIAGnostic:OPEN?**

**DIAGnostic:OPEN? <relay>{,<relay>...}** returns a number to indicate the open state of each relay in the list. Since these are Form-C relays, "open" means that the relay is "reset" to its power-on state (Common to NC).

#### **Parameters**

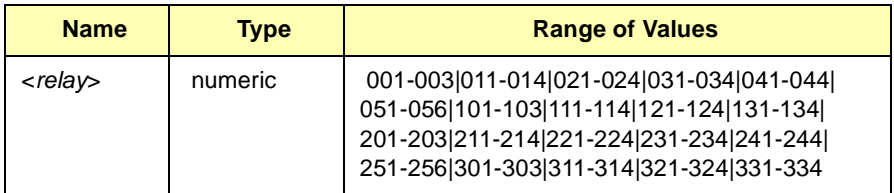

**Comments Relay Open Results.** The output buffer contains an unquoted string containing the result for the relay(s):  $0 = Not$  Opened (COMMON to NO) and 1 = Opened (COMMON to NC).

> **Invalid Values.** Values other than those listed in the table cause error: 2022, "Invalid relay number".

**Querying Relays.** To query single relays, use DIAG:OPEN? abc. To query multiple relays, use DIAG:OPEN? abc, def, ghi,... etc.

**80 Relays Maximum.** The E1470A has only 80 relays. Setting more than 80 relay numbers causes error -108, "Parameter not allowed".

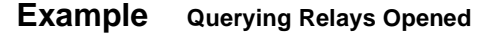

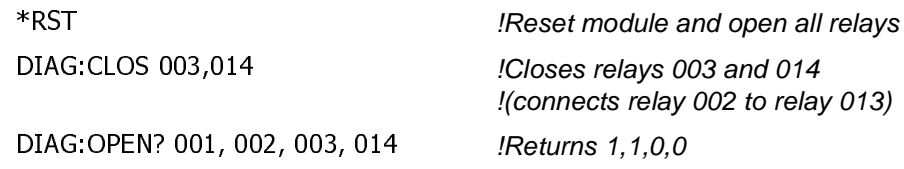

**DIAGnostic:RELAY?** returns the relay numbers of all relays that are closed. Closed is the SET position (COMMON to NO) and is the opposite state of the power-on/reset relay state. The command can be used to determine which relays are closed by a given PATH command.

<span id="page-31-0"></span>**Comments Output Buffer Strings.** The output buffer contains an unquoted, comma-separated string of numbers where each number is a relay number. If no relay is closed, the output buffer will contain the null string. This is a register readback command that returns the current state of the registers controlling the relays. It does not account for failed relays.

> **\*RST condition.** At power-on or reset (\*RST), DIAG:REL? will not return any channel numbers.

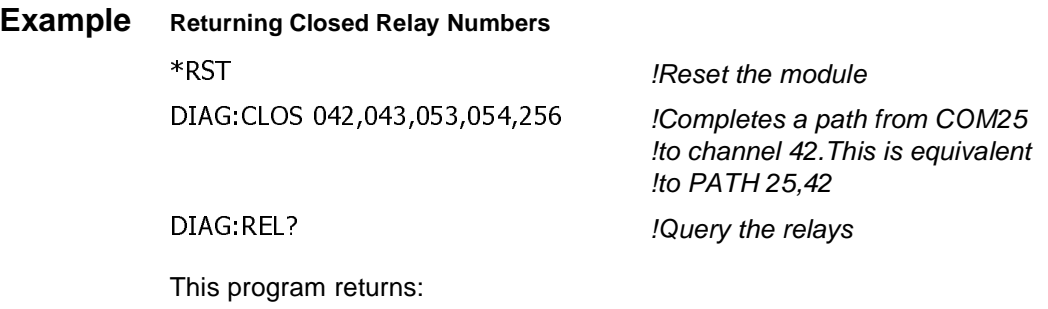

042,043,053,054,256

The ROUTe subsystem automatically connects a specified channel to a specified COMMon terminal on the module.

<span id="page-32-0"></span>**Subsystem Syntax** [ROUTe:] PATH[:COMMon] <comm>,<channel> PATH[:COMMon]? <comm>,<channel>

### **[ROUTe:]PATH[:COMMon]**

**[ROUTe:]PATH[:COMMon]<comm>,<channel>** closes the E1470A path specified by <comm> and <channel>. <comm> is a 2-digit number and <channel> is a 3-digit number. Leading zeros may be omitted.

#### **Parameters**

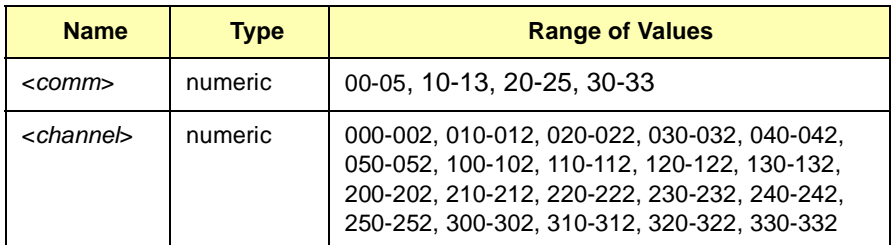

**Comments** Addressing Signal Paths. A signal path connects a <channel> terminal to a COM terminal (specified by <comm>. PATH <comm>.<channel> closes a single path. For multiple paths, use multiple linked commands: PATH <comm>,<channel>;:PATH <comm>,<channel>; etc.

> **Closing may Open Other Paths.** Closing one path may open another path if both paths use the same relays. See Chapter 1 to determine if this might happen. Use [ROUTe:]PATH? to determine if a path is closed.

**Invalid Values.** Invalid <comm> and <channel> values or combinations may cause one of the following errors:

- 2001, "Invalid channel number" for invalid <channel>
- 2023, "Invalid common bank number" for invalid <comm>.
- 2024, "Invalid source bank number" for invalid <channel>
- 2025, "Invalid common-source combination" for invalid combination of <comm> and <channel> parameters.

**\*RST Condition.** Channel bb0 connects to COM bb for all 3-to-1 multiplexer banks. This is equivalent to PATH bb, bb0 (where bb is the <comm> number).

#### **Example Closing Channel Path**

PATH 2,1 **EXECUTE:** PATH 2,1 !to channel 1 in bank 00

### <span id="page-33-0"></span>**[ROUTe:]PATH[:COMMon]?**

**[ROUTe:]PATH[:COMMon]?<comm>,<channel>** returns either a 1 or a 0 indicating whether the specified path is closed (continuity exists) or open (the signal path is broken). <comm> is a 2-digit number and <channel> is a 3-digit number.

#### **Parameters**

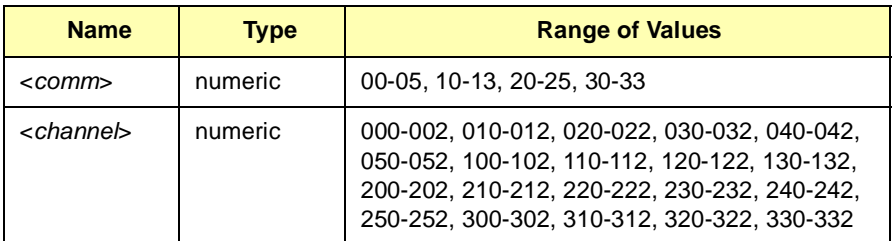

**Comments Continuity Results.** The output buffer contains an unquoted string signifying the result:  $0 =$  the specified path does NOT have continuity or  $1 =$  the specified path DOES have continuity

> **Command is Hardware Readback.** PATH? is a hardware readback command. It returns the current state of the hardware controlling the specified path. PATH? does not account for a failed relay.

**NOTE** Use PATH? to determine if a path is closed. Closing one path may open another path if both paths use the same relays. See Chapter 1 to determine if this might happen.

> **Invalid Values.** Invalid <comm> and <channel> values or combinations may cause one of the following errors:

- 2001, "Invalid Channel Number" for invalid <channel>
- 2023, "Invalid Common Bank Number" for invalid <comm>.
- 2024, "Invalid Source Bank Number" for invalid <channel>
- 2025, "Invalid common-source combination" for invalid combination of <comm> and <channel> parameters.

**\*RST Condition**. Channel bb0 connects to COM bb for all 3-to-1 multiplexer banks. This is equivalent to PATH bb, bb0 (where bb is the <comm> number).

<span id="page-34-0"></span>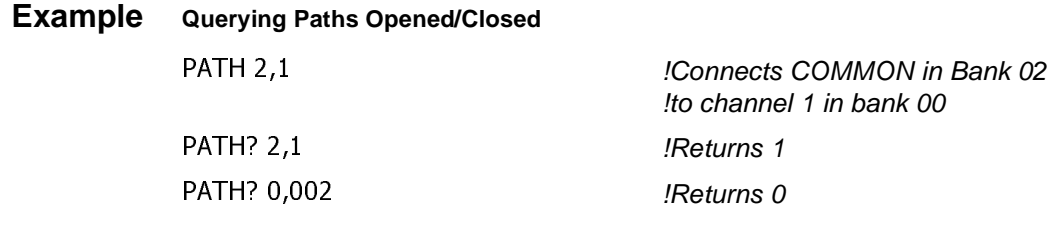

The SYSTem subsystem returns error numbers and error messages in the error queue of a module and the SCPI compliance year (version).

<span id="page-35-0"></span>**Subsystem Syntax** SYSTem

:ERRor? :VERsion?

### **SYSTem:ERRor?**

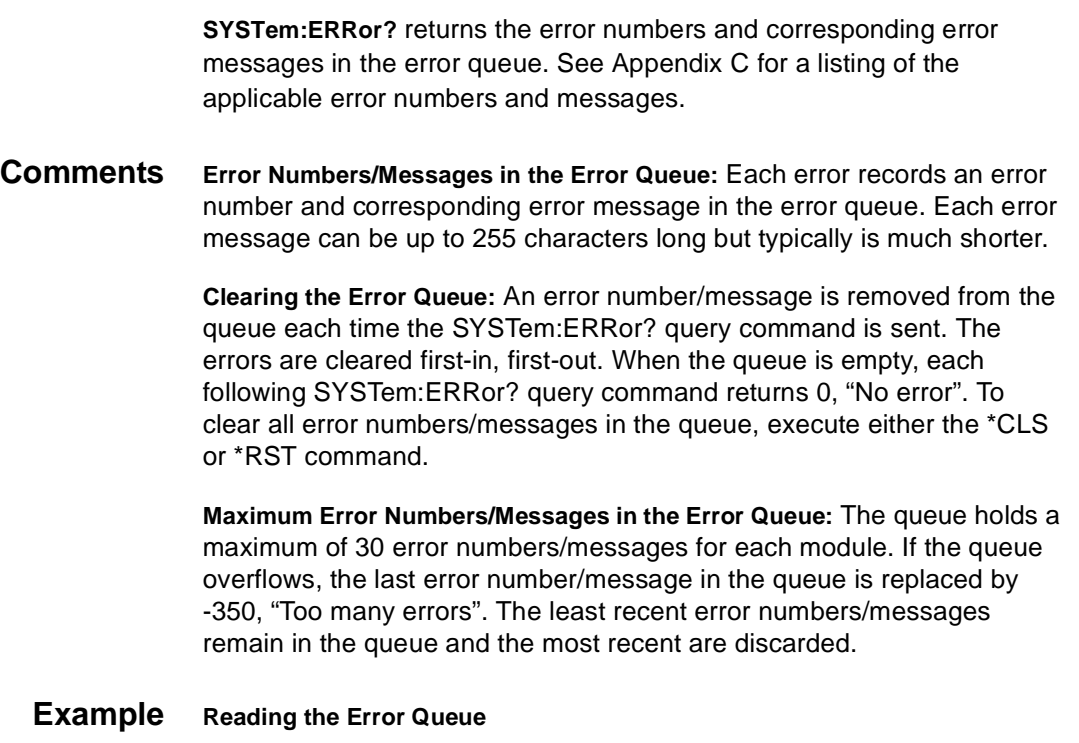

## **SYSTem:VERSion?**

**SYStem:VERSion?** returns SCPI compliance version of E1470A driver.

SYST: ERR? SYST: ERR?

- **Comments** Return Value. The return value is in the form: "YYYY.N"
	- **Example Returning SCPI Compliance Version** SYST:VERS? *IReturns compliance version*

# <span id="page-36-0"></span>**IEEE 488.2 Common Commands Quick Reference**

The following table lists the IEEE 488.2 Common (\*) Commands accepted by the E1470A module driver. For more information on Common Commands, see the the ANSI/IEEE Standard 488.2-1987.

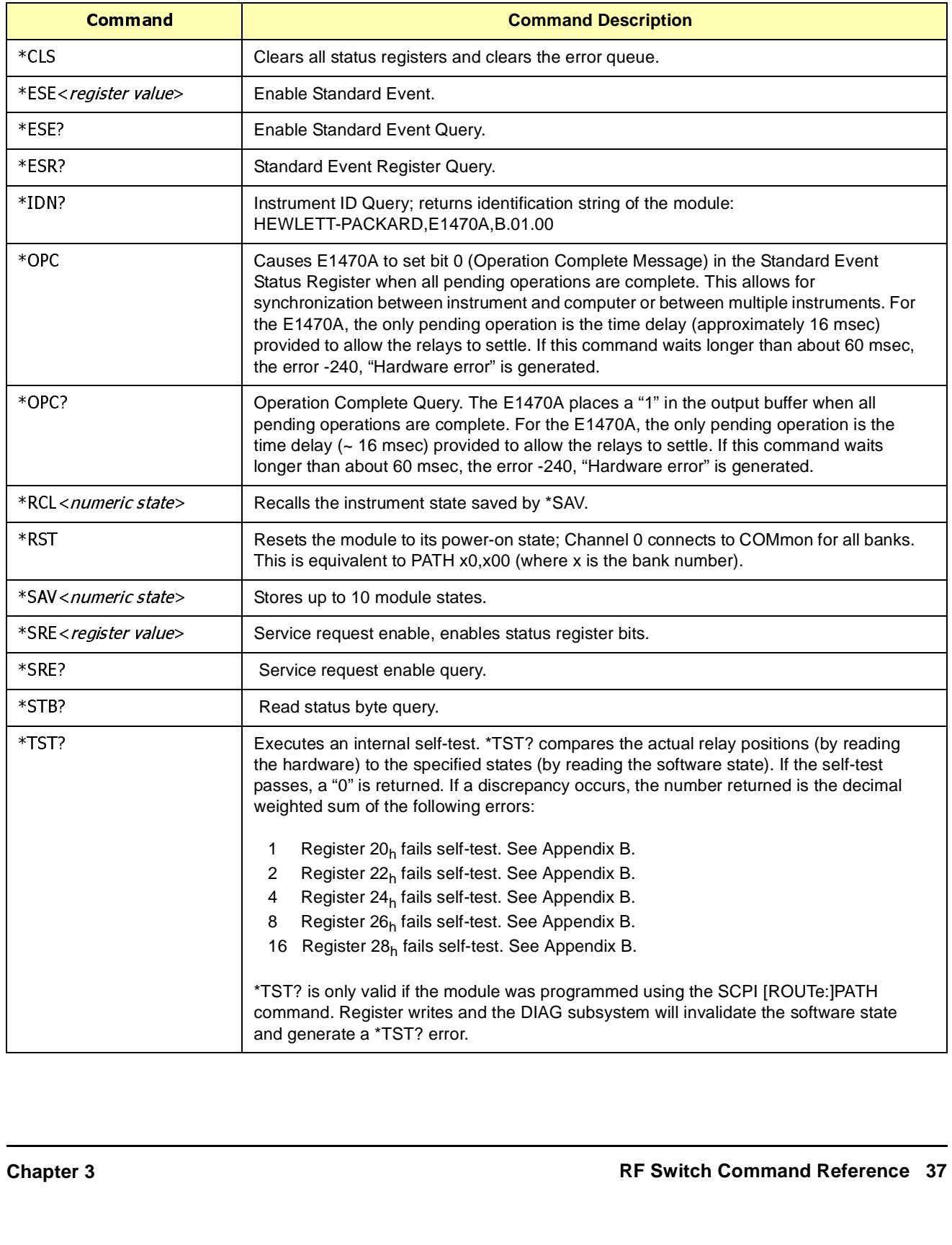

<span id="page-37-0"></span>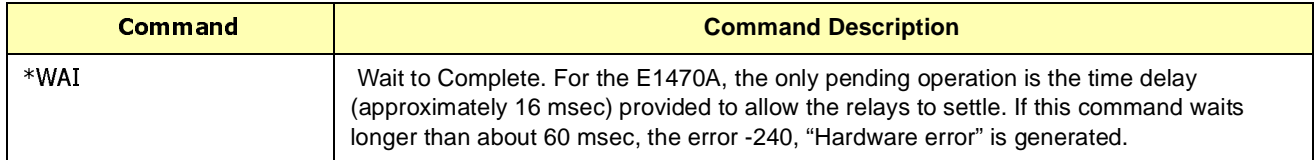

# **SCPI Commands Quick Reference**

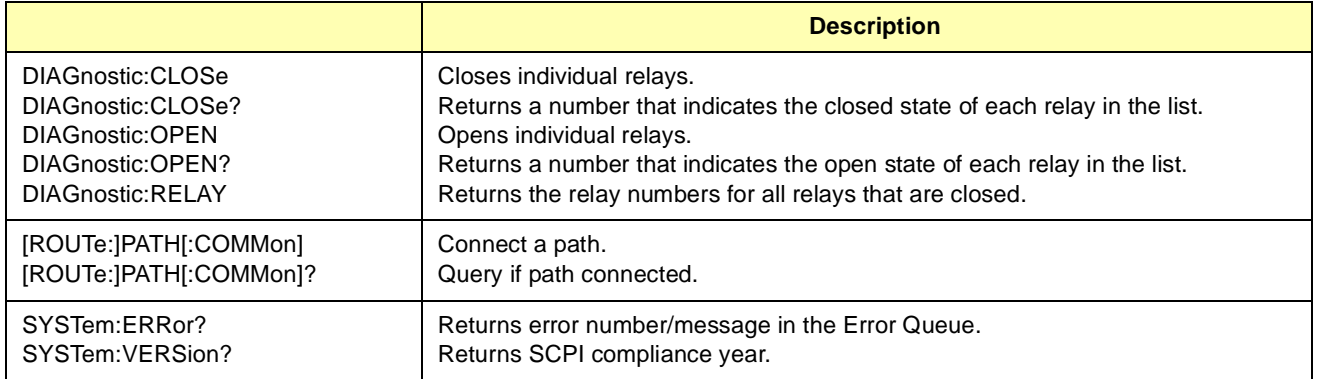

# **Appendix A RF Switch Specifications**

<span id="page-38-0"></span>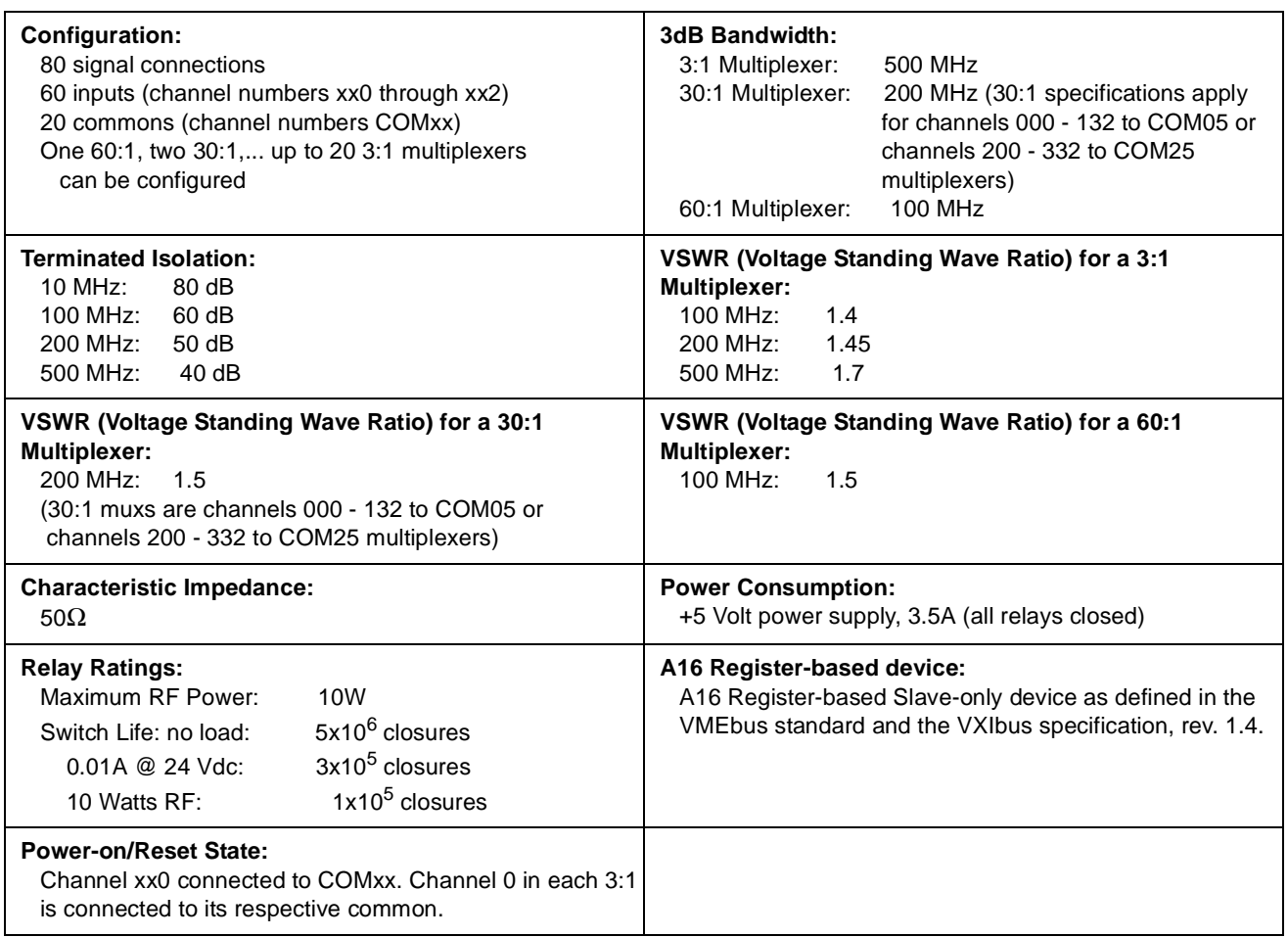

# <span id="page-40-0"></span>**About This Appendix**

This appendix contains the information you can use for register-based programming of the E1470A Cascade RF Switch module. The contents include:

- Register Addressing . . . . . . . . . . . . . . . . . . . . . . . . . . . . . . . . .41
- Register Definitions. . . . . . . . . . . . . . . . . . . . . . . . . . . . . . . . . .44
- Register Programming Example. . . . . . . . . . . . . . . . . . . . . . . .49

# **Register Addressing**

The E1470A Cascade RF Switch is a register-based module that does not support the VXIbus word serial protocol. When a SCPI command is sent to the module, the instrument driver resident in the command module parses the command and programs the module at the register level.

### **Addressing Overview**

Register-based programming is a series of reads and writes directly to the multiplexer registers. This can increase throughput speed since it eliminates command parsing and allows the use of an embedded controller. It also allows use of an alternate VXI controller, eliminating the command module.

To access a specific register for either read or write operations, the address of the register must be used. Register addresses for the plug-in modules are in an address space known as VXI A16. The exact location of A16 within a VXIbus master's memory map depends on the design of the VXIbus master you are using. For the E1406 Command Module, the A16 space location starts at 1F0000<sub>h</sub>.

The A16 space is further divided so that the modules are addressed only at locations above 1FC000<sub>h</sub> within A16. Every module is allocated 64 register addresses  $(40<sub>b</sub>)$ . The address of a module is determined by its logical address (set by the address switches on the module) times  $64$  ( $40<sub>h</sub>$ ). In the case of the Cascade RF Switch module, the factory setting is 120 or  $78_h$ , so the addresses start at  $1E00_h$ .

Register addresses for register-based devices are located in the upper 25% of VXI A16 address space. Every VXI device (up to 256) is allocated a 64 byte block of addresses. Figure B-1 shows the register address location within A16. Figure B-2 shows the location of A16 address space in the E1406 Command Module.

<span id="page-41-0"></span>**The Base Address** When you are reading or writing to a module register, a hexadecimal or decimal register address is specified. This address consists of a base address plus a register offset. The base address used in register-based programming depends on whether the A16 address space is outside or inside the E1406 Command Module.

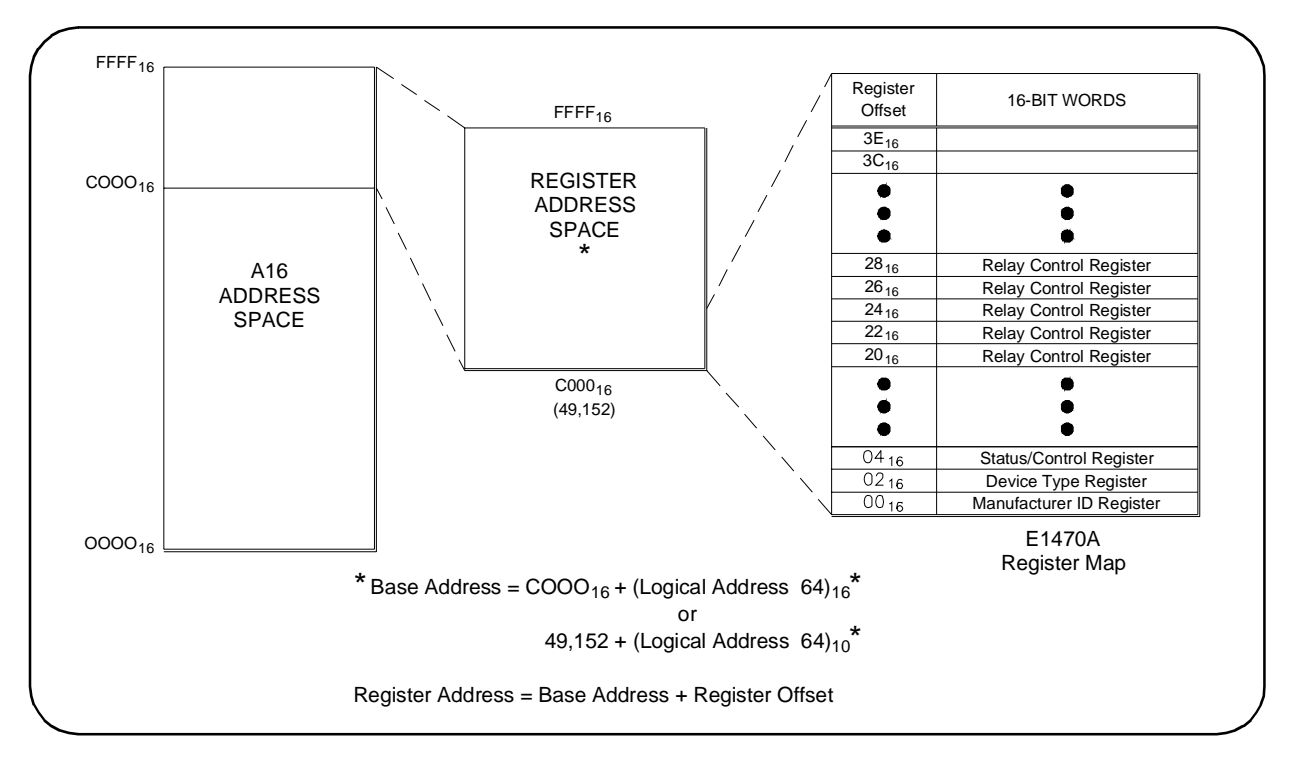

**Figure B-1. Register Address Locations Within VXI A16**

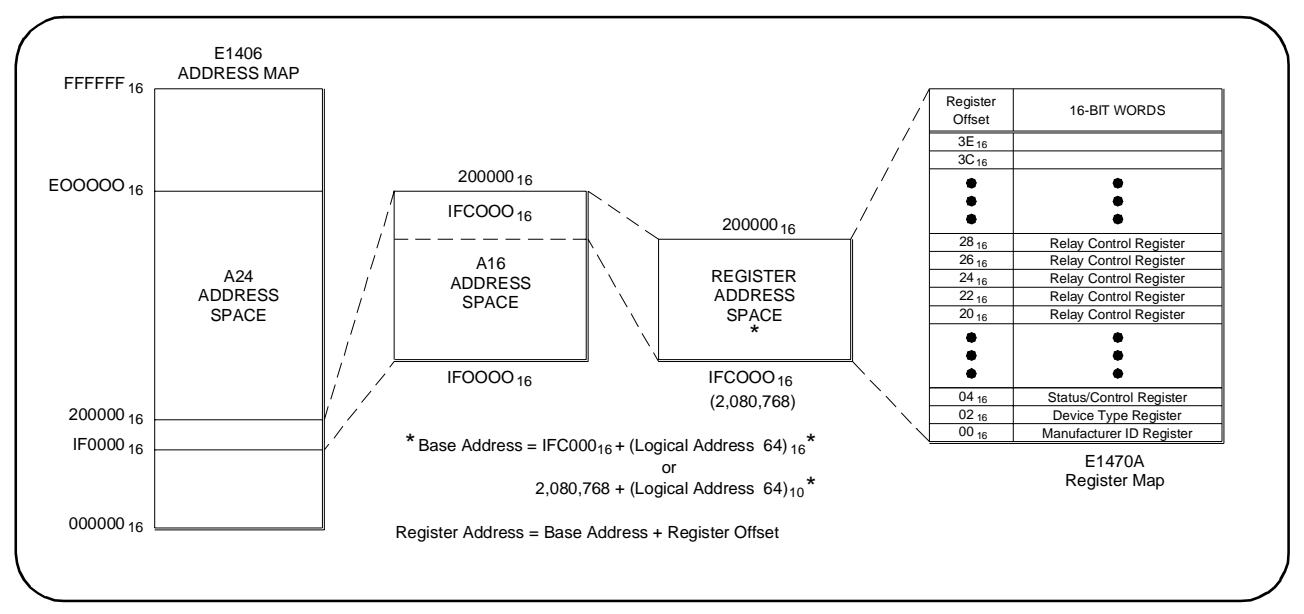

**Figure B-2. A16 Address Space in the E1406 Command Module**

#### <span id="page-42-0"></span>**A16 Address Space Outside the Command Module**

When the E1406 Command Module is not part of your VXIbus system, the E1470 base address is computed as:

 $A16_{base} = CO00_h + (LADDR_h * 40_h)$ 

or (decimal)

 $A16_{base} = 49,152 + (LADDR * 64)$ 

where  $C000<sub>h</sub>$  (49,152) is the starting location of the register addresses, LADDR is the module's logical address, and 64 is the number of address bytes per VXI device.

For example, the E1470 factory-set logical address is 120  $(78_h)$ . Therefore, it will have a base address of:

 $A16_{base} = CO00_h + (78_h * 40_h) = CO00_h + 1EO0_h = DE00_h$ 

or (decimal)

 $A16_{base} = 49,152 + (120 * 64) = 49,152 + 7680 = 56,832$ 

**A16 Address Space Inside the Command Module or Mainframe** When the A16 address space is inside the E1406 Command Module, the E1470 base address is computed as:

 $1FCO00<sub>h</sub> + (LADDR<sub>h</sub> * 40<sub>h</sub>)$ 

or (decimal)

2,080,768 + (LADDR \* 64)

where  $1FC000<sub>h</sub>$  (2,080,768) is the starting location of the VXI A16 addresses, LADDR is the module's logical address, and 64 is the number of address bytes per register-based device. The E1470 factory-set logical address is 120. If this address is not changed, the module will have a base address of:

 $1FCO00_h + (78_h * 40_h) = 1FCO00_h + 1E00_h = 1FDE00_h$ 

or (decimal)

2,080,768 + (120 \* 64) = 2,080,768 + 7680 = **2,088,448**

**Register Offset** The register offset is the register's location in the block of 64 address bytes that belong to the module. For example, the module's Status/Control Register has an offset of  $04<sub>h</sub>$ . When you write a command to this register, the offset is added to the base address to form the register address:

> DE00h + 04h = DE04**<sup>h</sup>** 1FDE00h + 04h = **1FDE04h** or (decimal) 56,832 + 4 = 56,836 2,088,488 + 4 = **2,088,492**

[Table B-1](#page-43-0) shows general programming method to access E1470 registers.

<span id="page-43-0"></span>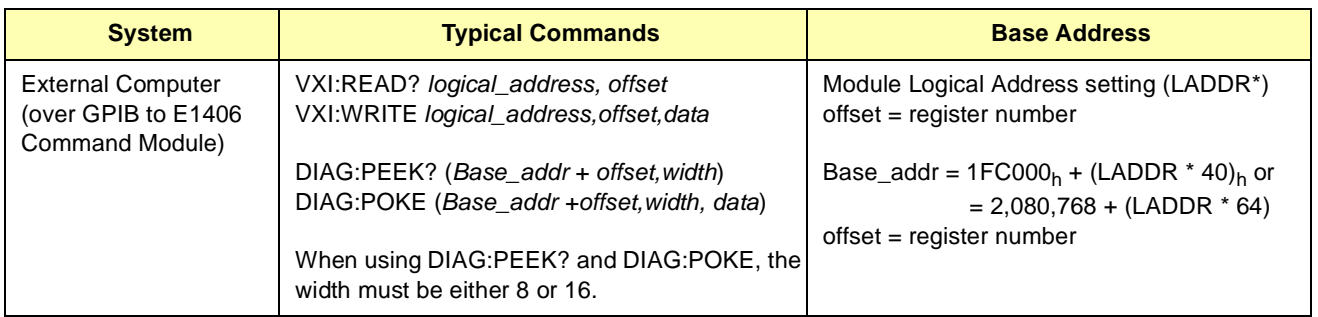

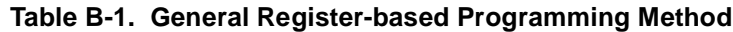

\* LADDR = E1470 Logical Address = 120 / 8 = 15

**Reset and Registers** When the E1470A undergoes power-on or a \*RST in SCPI, the bits of the registers are put into the following states. Manufacturer ID Register, Device Type Register, and Status/Control Register are unaffected and Relay Control Registers have a "0" written to each bit. This forces all relays to their power-on/reset state. To reset the module, write a "1" and then a "0" to bit 0 of the Status/Control Register.

# **Register Definitions**

You can program the E1470A Cascade RF Switch module using its hardware registers. The procedures for reading or writing to a register depend on your operating system and programming language. Whatever the access method, you will need to identify each register with its address. These addresses are given in Table B-2.

| <b>Register Name</b>                         | <b>Address</b> |
|----------------------------------------------|----------------|
| Manufacturer ID (read only register)         | Base $+00h$    |
| Device ID (read only register)               | Base + $02h$   |
| Card / Status/Control (read/write register)  | Base + $04h$   |
| Relay Control Register (read/write register) | Base + $20h$   |
| Relay Control Register (read/write register) | Base + $22h$   |
| Relay Control Register (read/write register) | Base + $24h$   |
| Relay Control Register (read/write register) | Base + $26h$   |
| Relay Control Register (read/write register) | Base + $28h$   |

**Table B-2. Register Map**

The interrupt protocol supported is "release on interrupt acknowledge." An interrupt is cleared by a VXIbus interrupt acknowledge cycle.

<span id="page-44-0"></span>

| <b>CAUTION</b>        | Registers have been documented as 8-bit bytes. If you access them using<br>16-bit transfers from a Motorola CPU, the high and low byte will be<br>swapped. The E1406 uses Motorola CPUs. Motorola CPUs place the<br>highest weighted byte in the lower memory location and the lower weighted<br>byte in the higher memory address while Intel processors do just the<br>opposite. VXI registers are memory-mapped. Thus, you will see this<br>Motorola/Intel byte swap difference when doing register programming. |
|-----------------------|----------------------------------------------------------------------------------------------------|
| <b>Manufacturer</b>   | The Manufacturer Identification Register is a read-only register at address                                                                                                    |
| <b>Identification</b> | 00 <sub>h</sub> (Most Significant Byte (MSB)) and 01 <sub>h</sub> (Least Significant Byte (LSB)).                                                                                                    |
| <b>Register</b>       | Reading this register returns the Hewlett-Packard identification, FFFF <sub>h</sub> .                                                                                                    |
| <b>Device</b>         | The Device Identification Register is a read-only register accessed at                                                                                                    |
| <b>Identification</b> | address $02h$ . Reading this register returns the module identification of 581                                                                                                    |
| <b>Register</b>       | $(245_h).$                                                                                                    |
| <b>Status/Control</b> | The Card Status/Control Register is a read/write register accessed at                                                                                                    |
| <b>Register</b>       | address 04 <sub>h</sub> . You read the Status Register and write to the Control Register.                                                                                                    |

**Table B-3. Status Register Bit Patterns (read)**

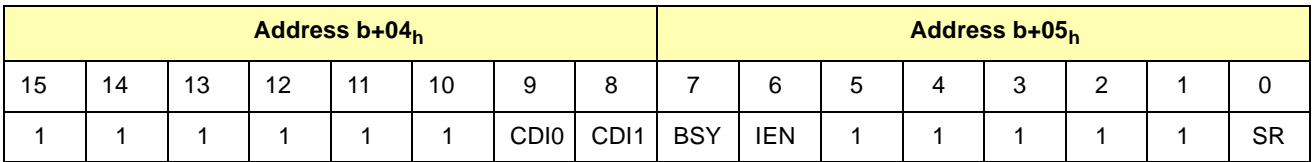

**SR (soft Reset):**  $0 = \text{not in reset}$ ,  $1 = \text{held in reset state}$ .

**IEN:** Main interrupt enable. Bit is set to 0 when interrupts are enabled; 1when interrupts are disabled.

**BSY:** Bit is set to 0 when module is busy - relays are settling. Bit is set to 1 if the module is not busy.

**CDI0 and CDI1:** When set to 0, indicates the relay assemblies are connected to the driver assembly. CDI0 is the right hand relay assembly, CDI1 is the left hand assembly. If either bit is set to a 1, the respective relay assembly is not installed.

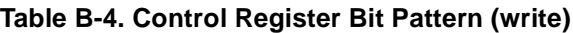

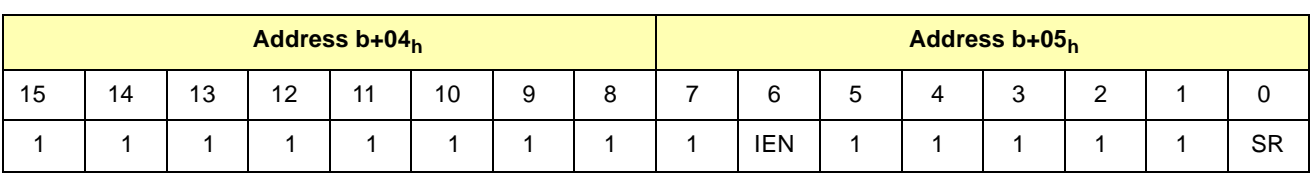

**SR (soft reset):** Writing a "1" and then a "0" to this bit resets all relays on the module to their power-on/reset state. **IEN:** Main interrupt enable. Writing a 1 to this bit causes an interrupt to be generated 16 msec after a value is written to any relay control register to indicate that a relay closure should be complete. At power-on/reset, this bit is set to 0.

#### <span id="page-45-0"></span>**Relay Control Registers** These registers control the individual E1470A relays. When a "1" is written to a bit, the relay controlled by that bit becomes SET (COMMON to NO). When a "0" is written to a bit, the relay controlled by that bit becomes RESET (common to NC, the power-on state). All bits are "0" at power-on and reset. Reading a bit returns the state of that bit.

The left-hand relay assembly (when viewed from the front panel of the of the module) has relays K000 through K133. The right-hand relay assembly has relays K201 through K331.

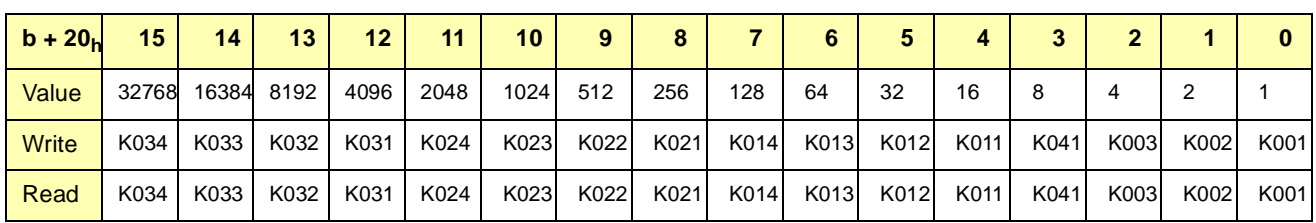

#### **Table B-5. Left-hand Relay Assembly Registers (b + 20h)**

**Table B-6. Left-hand Relay Assembly Registers (b + 22h)**

| $b + 22h$    | 15    | 14    | 13     | 12 <sup>°</sup>  | 11     | 10   | 9                  | 8      |        |      | 5    | 4    | 3    | 2                |                  |                  |
|--------------|-------|-------|--------|------------------|--------|------|--------------------|--------|--------|------|------|------|------|------------------|------------------|------------------|
| Value        | 32768 | 16384 | 8192   | 4096             | 2048   | 1024 | 512                | 256    | 128    | 64   | 32   | 16   | 8    |                  |                  |                  |
| <b>Write</b> | K134  | K133  | K132 L | K131             | K124   |      | K123   K122   K121 |        | K114 I | K113 | K112 | K111 | K051 | K <sub>103</sub> | K <sub>102</sub> | K <sub>101</sub> |
| Read         | K134  | K133  | K132 L | K <sub>131</sub> | K124 I |      | K123 K122 I        | K121 l | K114 I | K113 | K112 | K111 | K051 | K <sub>103</sub> | K <sub>102</sub> | K <sub>101</sub> |

**Table B-7. Right-hand Relay Assembly Registers (b+24h)**

| $b + 24h$    | 15 <sup>1</sup> | 14   | 13         | 12 <sup>°</sup> | 11   | 10 <sup>°</sup> | 9    | 8   |     |                     |    | 4      | 3                |      |      |      |
|--------------|-----------------|------|------------|-----------------|------|-----------------|------|-----|-----|---------------------|----|--------|------------------|------|------|------|
| Value        | 32768           |      | 16384 8192 | 4096            | 2048 | 1024            | 512  | 256 | 128 | 64                  | 32 | 16     |                  |      |      |      |
| <b>Write</b> | K334            | K333 | K332       | K331            | K324 | K323            | K322 |     |     | K321 K314 K313 K312 |    | K311   | K <sub>251</sub> | K203 | K202 | K201 |
| Read         | K334            | K333 | K332       | K331            | K324 | K323            | K322 |     |     | K321 K314 K313 K312 |    | K311 I | K <sub>251</sub> | K203 | K202 | K201 |

**Table B-8. Right-hand Relay Assembly Registers (b+26h**

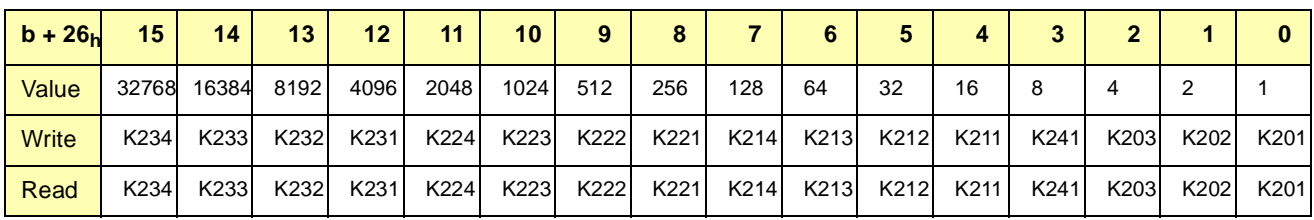

#### **Table B-9. Relays on BOTH Assemblies Register (b+28h)**

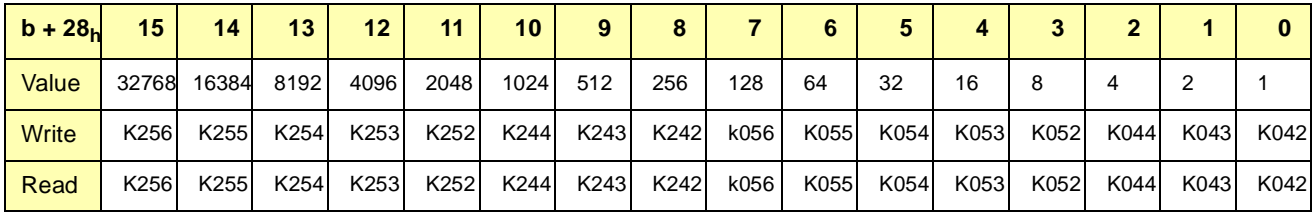

#### <span id="page-46-0"></span>**Writing to Relay Control Registers**

To set one or more relays write a "1" to the bit controlling that relay:

- 1. Determine the register and bit locations for the relays you want to set.
- 2. Add the decimal values for each bit you want to set in a register.
- 3. Use the VXI:REG:WRITe command to write that decimal value to that register.

#### **Examples: Writing to Relay Control Registers**

In these examples, since you are writing 1s to specific bits, the process actually writes 0s to all other bits in that register thus resetting those relays. To maintain previously established signal paths, you should read the register state and "mask" those bits when writing to the register.

If all relays are in their power-on/reset state, to set relay K002 (connect channel CH002 to COM 00), set bit 1 (decimal value 2) in register (base +  $20<sub>h</sub>$ ). Use the commands:

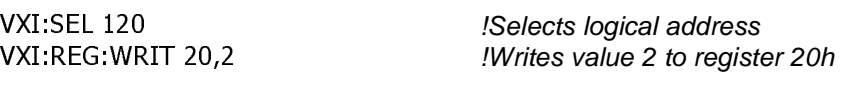

To set relays K001, K003, K014, K013, and K024 (connect CH 001 to COM 02) set bits 0, 2, 7, 6, and 11 (decimal values 1, 4, 128, 64, 2048 respectively), send the decimal value  $2245(1 + 4 + 128 + 64 + 2048 = 2245)$ to register  $20<sub>h</sub>$ . Use the commands:

VXI:SEL 120 **Selects logical address !Selects logical address** VXI:REG: WRIT 20,2245

Similarly, to reset a relay to its power-on/reset state, write a "0" to the respective bit.

**Reading from Relay Control Registers** Use the VXI:REG:READ? command to read the value of a register. The value returned is the decimal-weighted sum of all the bits in that register that are set to "1" (relays in the "set" state). At power-on/reset, the value returned should be 0. Use the command:

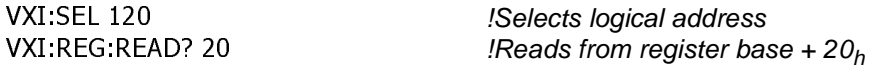

#### **Examples: Writing to Relay Control Registers**

The following table shows examples of the decimal values needed to write to a register(s) to connect signal paths. Hundreds more combinations are possible. These tables only show representative samples. Negative values are 2s compliment.

**NOTE** If Bit 15 is a "1", BASIC language programming uses a 2s compliment number so the decimal value is negative. For example,  $\mathsf{FFFF}_h = -1$ ,  $8000_h = -32768.$ 

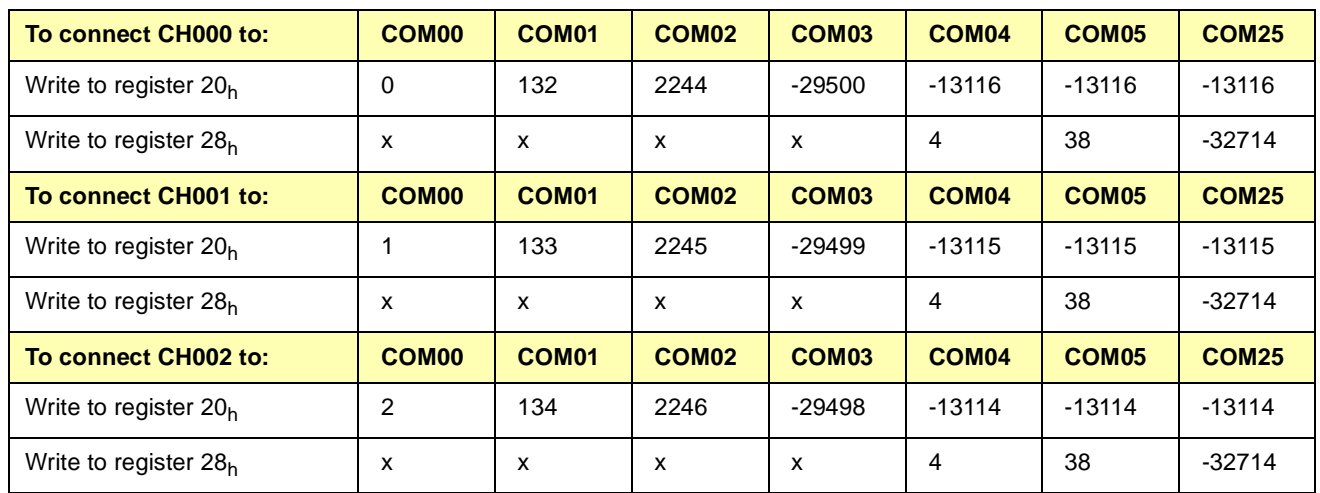

### **Table B-10. Writing to Relay Control Registers**

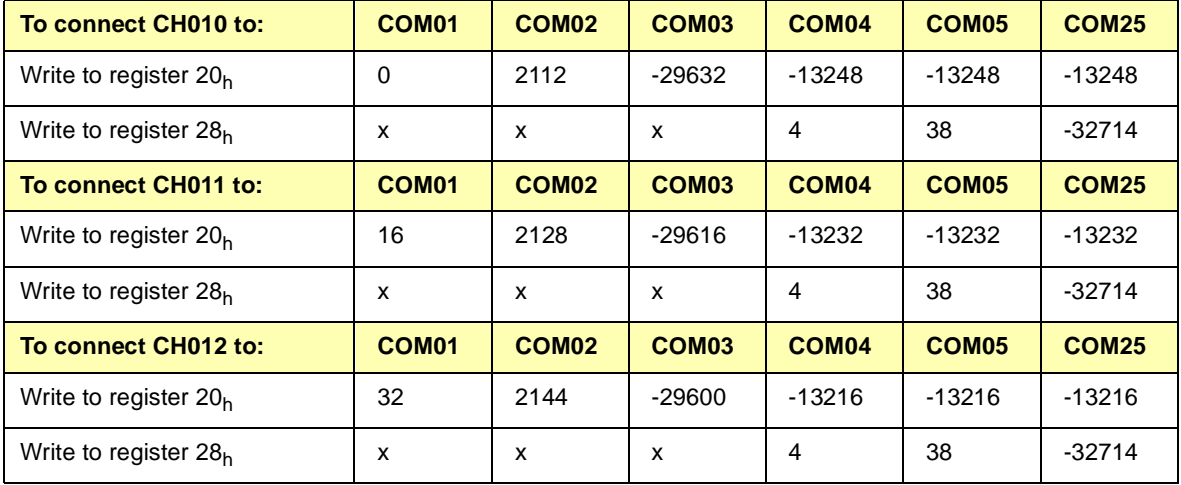

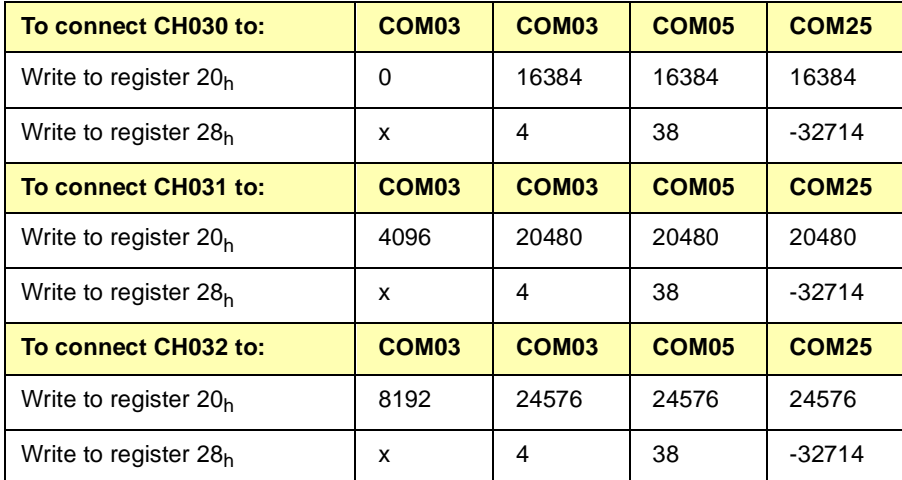

# <span id="page-48-0"></span>**Register Programming Example**

This example program reads the ID and Device Type registers and then reads the Status register. Next, the program closes a signal path from channel CH031 to COM 05, writes the value 20480 (5000 hexadecimal) to register  $20<sub>h</sub>$  and then writes the value 38 (26 hexadecimal) to register  $28<sub>h</sub>$ . Then, the program resets the module to open all channels. A typical printout for the program is:

ID register = 0xFFFF Device Type register = 0x 218 Status register = 0xFFBE Left-hand Assembly Register 20h = 0x5000  $Left$ -hand Assembly Register 22h =  $0x - 0$  ${\sf Right\text{-}hand Assembly Register 24h = 0x-0}$  $Right$ -hand Assembly Register 26h = 0x  $\quad$  0  -'2Q''?-'#-'5'69''''24 #include <visa.h> #include <stdio.h> #include <stdlib.h> #include <string.h> #include <time.h>

ViSession defaultRM,rf\_mux; void err\_handler(); void wait();

void main(void)

{

unsigned short reg\_20h, reg\_22h; /\* Registers for Left-hand assembly\*/ unsigned short reg\_24h, reg\_26h; /\* Registers for Right-hand assy\*/ unsigned short reg\_28h;  $\frac{1}{2}$  /\* Register for both assemblies \*/ unsigned short id\_reg, dt\_reg; /\* ID and device type registers \*/ unsigned short stat\_reg; /\* status register \*/

/\* create and open a device session \*/

ViStatus err; viOpenDefaultRM (&defaultRM); viOpen (defaultRM,"GPIB-VXI0::9::120",VI\_NULL,VI\_NULL,&rf\_mux);

/\* reset the module \*/

err = viOut16(rf\_mux,VI\_A16\_SPACE,0x04,1); if(err < VI\_SUCCESS)err\_handler(rf\_mux,err);

/\* wait 1 second (must wait at least 100 usec before writing a "0") \*/

wait(1);

err = viOut16(rf\_mux,VI\_A16\_SPACE,0x04,0);

if(err < VI\_SUCCESS)err\_handler(rf\_mux,err);

/\* read the ID and Device Type registers \*/

err = viIn16(rf\_mux,VI\_A16\_SPACE,0x00,&id\_reg); if(err < VI\_SUCCESS)err\_handler(rf\_mux,err);  $err = viln16$ (rf\_mux,VI\_A16\_SPACE,0x02,&dt\_reg); if(err < VI\_SUCCESS)err\_handler(rf\_mux,err); printf("ID register =  $0x\%4X\nDevice Type register =$ 0x%4X\n",id\_reg,dt\_reg);

/\* read the Status Register \*/

 $err = viln16$ (rf\_mux,VI\_A16\_SPACE,0x04,&stat\_reg); if(err < VI\_SUCCESS)err\_handler(rf\_mux,err); printf("Status register = "0x%4X\n",stat\_reg);

/\* close relays on registers 20h & 28h for signal path \*/  $*$  from CH031 to COM05. 20840 decimal = 5000h and  $*$ /  $/* 38$  decimal = 26h  $*/$ 

err = viOut16(rf\_mux,VI\_A16\_SPACE,0x20,0x5000); if(err < VI\_SUCCESS)err\_handler(rf\_mux,err); err = viOut16(rf\_mux,VI\_A16\_SPACE,0x28,0x26); if(err < VI\_SUCCESS)err\_handler(rf\_mux,err);

/\* read relay control registers and print their values \*/

 $err = viln16(rf_{max}, VI_{A16\_SPACE, 0x20, 8reg_{A20})$ ; if(err < VI\_SUCCESS)err\_handler(rf\_mux,err);  $err = viln16$ (rf mux, VI A16 SPACE, 0x22, & reg 22h); if(err < VI\_SUCCESS)err\_handler(rf\_mux,err); err = viln16(rf\_mux,VI\_A16\_SPACE,0x24,&reg\_24h); if(err < VI\_SUCCESS)err\_handler(rf\_mux,err);  $err = viln16(rf_mux, VI_A16_SPACE,0x26,8reg_26h);$ if(err < VI\_SUCCESS)err\_handler(rf\_mux,err);  $err = viln16(rf_{max}, VI_{A16\_SPACE, 0x28,8reg_{A28h});$ if(err < VI\_SUCCESS)err\_handler(rf\_mux,err);

printf("\n\nLeft-hand Assembly Register 20h = 0x%4X\n",reg\_20h); printf("Left-hand Assembly Register 22h = 0x%4X\n", reg\_22h); printf("Right-hand Assembly Register  $24h = 0x\frac{4}{\sqrt{1}}$ , reg\_24h); printf("Right-hand Assembly Register  $26h = 0x\frac{3}{4}X\ln$ ", reg  $26h$ ); printf("Register 28h for Both Assemblies = 0x%4X\n",reg\_28h);

/\* wait 5 seconds before resetting module \*/ wait (5);

/\* reset the E1470A to open all closed channels \*/ /\* writing a 0 to the relay control registers also opens channels \*/  $err = viOut16$ (rf mux, VI A16 SPACE, 0x04, 1); if(err < VI\_SUCCESS)err\_handler(rf\_mux,err);

```
/* wait 1 second (must wait at least 100 usec before writing a "0") */
   wait(1);
   err = viOut16(rf_mux,VI_A16_SPACE,0x04,0);
      if(err < VI_SUCCESS)err_handler(rf_mux,err);
   printf("\n\nE1470A is reset");
   /* Close Session */
   viClose (rf_mux);
   viClose (defaultRM);
}
void err_handler() /* Error Handling Routine */
   {
   ViStatus err;
   char err_msg[1024] = {0};
   viStatusDesc(rf_mux,err,err_msg);
   if(strcmp ("VI_SUCCESS: No error", err_msg) != 0)
   print("ERROR = %s\n'n", err_msg);return;
   }
void wait (int wait_seconds) /* Wait for specified period in seconds */
   {
   time_t current_time;
   time_t entry_time;
   fflush(stdout);
   if(-1 == time(\& entry_time)){
          printf ("Call failed, exiting ...\n");
          exit(1);
      }
   do
   {
      if (-1 == time)&current_time))
         {
             printf("Call failed, exiting ...\n");
             exit(1);
         }
      }
   while ((current_time - entry_time) ((time-t)wait_seconds));
   fflush(stdout);
   }
```
The following error messages are unique to the E1470A. See the appropriate command module or VXI Controller module manual for a more complete list of possible error messages.

<span id="page-52-0"></span>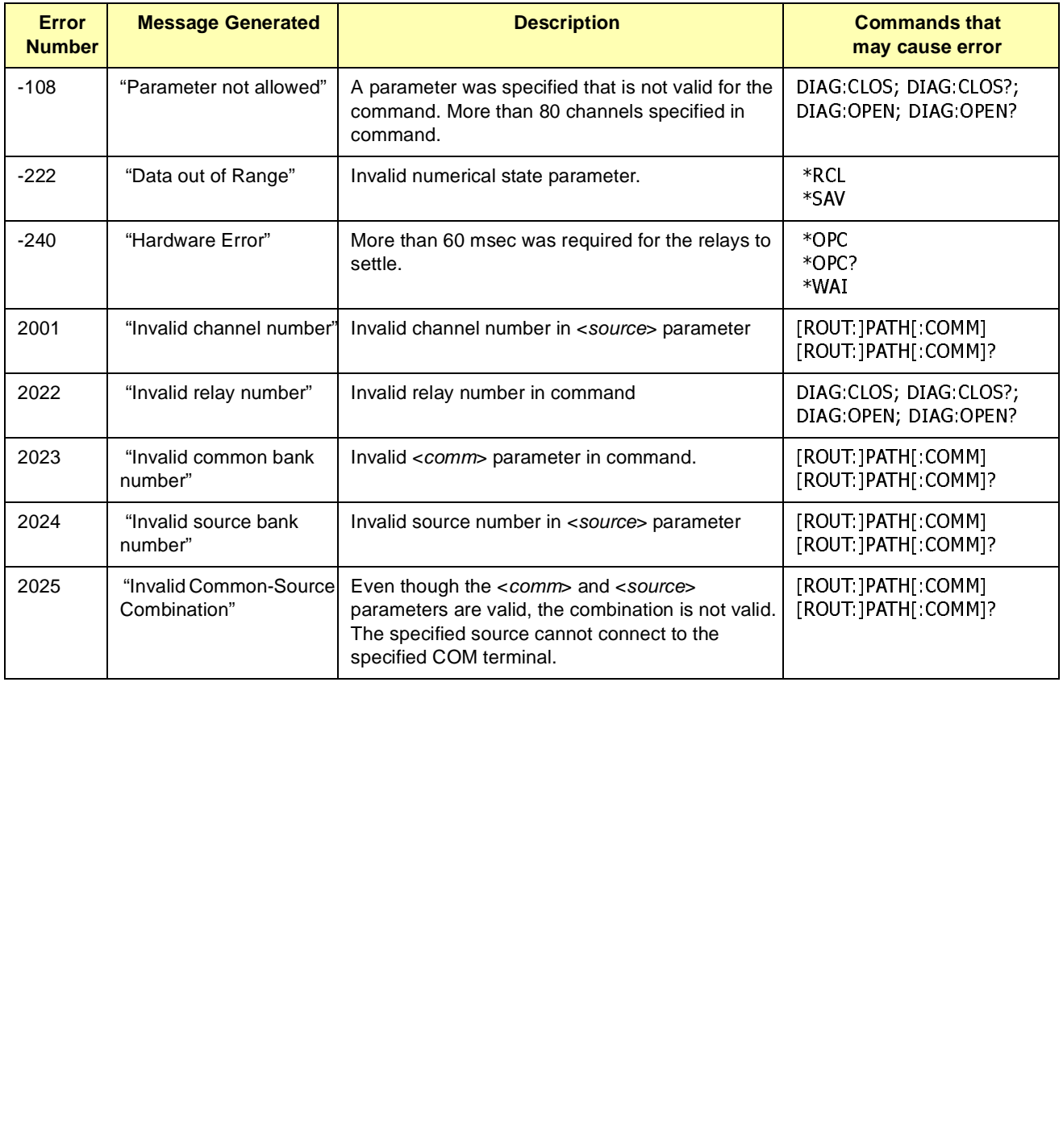

## **Index E1470A Cascade RF Switch User's Manual**

#### <span id="page-54-0"></span>**A**

addressing the RF switch, [20](#page-19-0) Agilent web site, [19](#page-18-0)

#### **B**

base address, register, [42](#page-41-0)

#### **C**

cables and connectors, [17](#page-16-0) cautions, [13](#page-12-0) command reference, SCPI, [28](#page-27-0) common commands \*CLS, [37](#page-36-0) \*ESE, [37](#page-36-0) \*ESE?, [37](#page-36-0) \*ESR?, [37](#page-36-0) \*IDN?, [37](#page-36-0) \*OPC, [37](#page-36-0) \*OPC?, [37](#page-36-0) \*RCL, [37](#page-36-0) \*RST, [37](#page-36-0) \*SAV, [37](#page-36-0) \*SRE, [37](#page-36-0) \*SRE?, [37](#page-36-0) \*STB?, [37](#page-36-0) \*TST?, [37](#page-36-0) \*WAI, [38](#page-37-0) format, [27](#page-26-0) quick reference, [37](#page-36-0) configuring the RF switch, [13](#page-12-0) connector jacks, assembling, [17](#page-16-0)

### **D**

declaration of conformity, [7](#page-6-0) definitions, registers, [44](#page-43-0) device drivers, installing, [19](#page-18-0) Device Identification register, [45](#page-44-0) DIAGnostic subsystem, [29](#page-28-0) DIAGnostic:CLOSe, [29](#page-28-0) DIAGnostic:CLOSe?, [30](#page-29-0) DIAGnostic:OPEN, [30](#page-29-0) DIAGnostic:OPEN?, [31](#page-30-0) DIAGnostic:RELAY?, [32](#page-31-0) documentation history, [6](#page-5-0)

#### **E**

error messages, RF switch, [53](#page-52-0) examples Closing Channel Path, [34](#page-33-0) Closing Relays, [29](#page-28-0) Module Self-Test, [21](#page-20-0) Opening and Closing Signal Paths, [24](#page-23-0) Opening Relays, [31](#page-30-0) Querying Paths Opened/Closed, [35](#page-34-0) Querying Relay Closures, [30](#page-29-0) Querying Relays Opened, [31](#page-30-0) Reading the Error Queue, [36](#page-35-0) Register-Based Programming, [49](#page-48-0) Returning Closed Relay Numbers, [32](#page-31-0) Returning SCPI Compliance Version, [36](#page-35-0) Saving and Recalling Module States, [25](#page-24-0) Writing to Relay Control Registers, [47](#page-46-0) examples, programming, [21](#page-20-0)

**I** interrupt request level, setting, [15](#page-14-0)

**L** logical address, setting, [14](#page-13-0)

### **M**

Manufacturer ID register, [45](#page-44-0) multiple multiplexers, creating, [12](#page-11-0)

### **O**

offset, register, [43](#page-42-0)

### **P**

programming examples, [21](#page-20-0) programming the RF switch, [19](#page-18-0) programming, register-based, [41](#page-40-0)

#### **R**

register-based programming, [41](#page-40-0) registers base address, [42](#page-41-0) definitions, [44](#page-43-0) Device Identification, [45](#page-44-0) Manufacturer ID, [45](#page-44-0) offset, [43](#page-42-0) programming example, [49](#page-48-0) reading from, [47](#page-46-0) reset states, [44](#page-43-0) Status/Control, [45](#page-44-0) writing, [47](#page-46-0) relay states, definitions, [9](#page-8-0) reset states, registers, [44](#page-43-0) resource manager, [14](#page-13-0) restricted rights statement, [5](#page-4-0) RF switch addressing, [20](#page-19-0) error messages, [53](#page-52-0) programming, [19](#page-18-0) specifications, [39](#page-38-0) [ROUTe:]PATH[:COMMon], [33](#page-32-0) [ROUTe:]PATH[:COMMon]?, [34](#page-33-0) [ROUTe:] subsystem, [33](#page-32-0)

#### **S**

safety symbols, [6](#page-5-0) SCPI commands abbreviated, [27](#page-26-0) command reference, [28](#page-27-0) command separator, [27](#page-26-0) format, [27](#page-26-0) implied, [28](#page-27-0) linking, [28](#page-27-0) parameter types, [28](#page-27-0) quick reference, [38](#page-37-0) specifications, RF switch, [39](#page-38-0) Status/Control register, [45](#page-44-0) switching description, [9](#page-8-0) SYSTem subsystem, [36](#page-35-0) SYSTem:ERRor?, [36](#page-35-0) SYSTem:VERSion?, [36](#page-35-0)

#### **U**

user wiring table, [18](#page-17-0) user wiring, connecting, [16](#page-15-0)

#### **W**

warnings, [6](#page-5-0), [13](#page-12-0) warranty statement, [5](#page-4-0) wiring table, user, [18](#page-17-0)

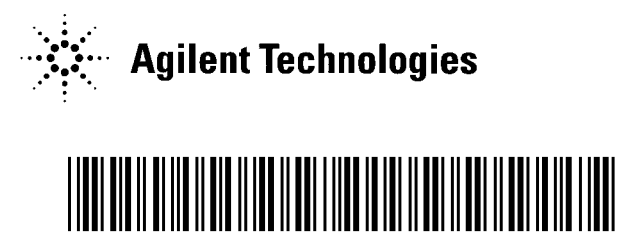

Manual Part Number: E1470-90002 Printed in U.S.A. E1100